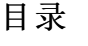

<span id="page-0-0"></span>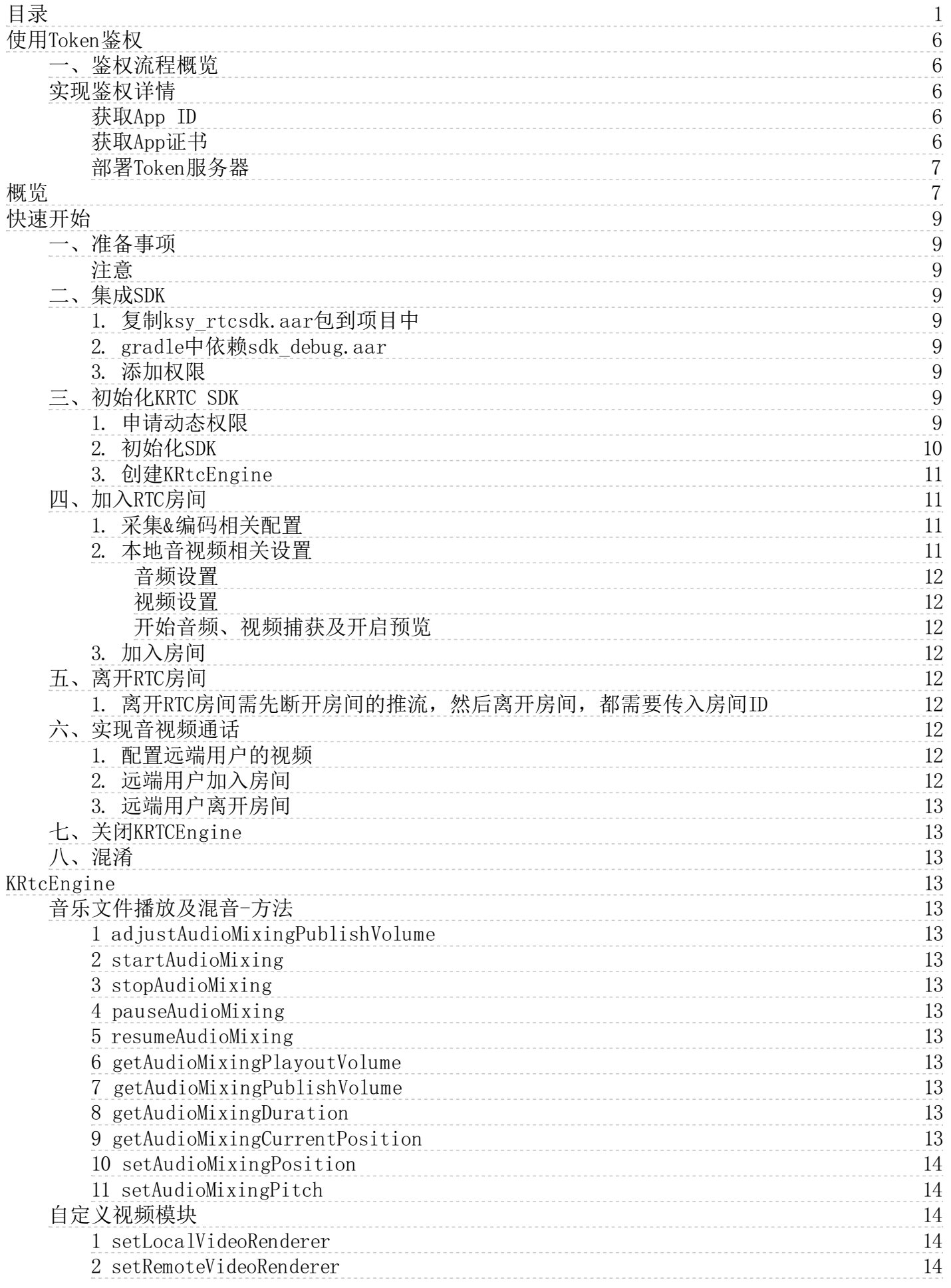

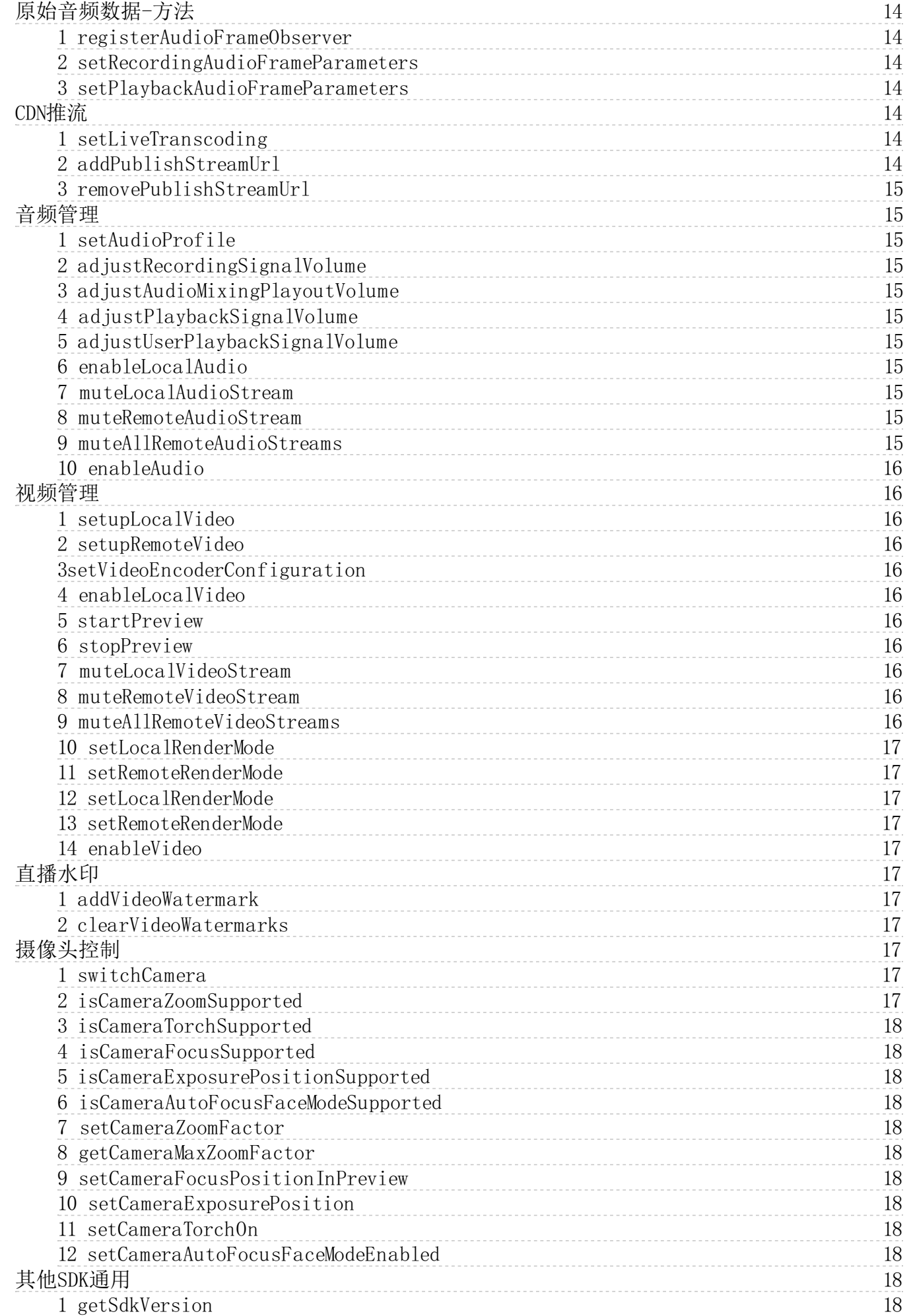

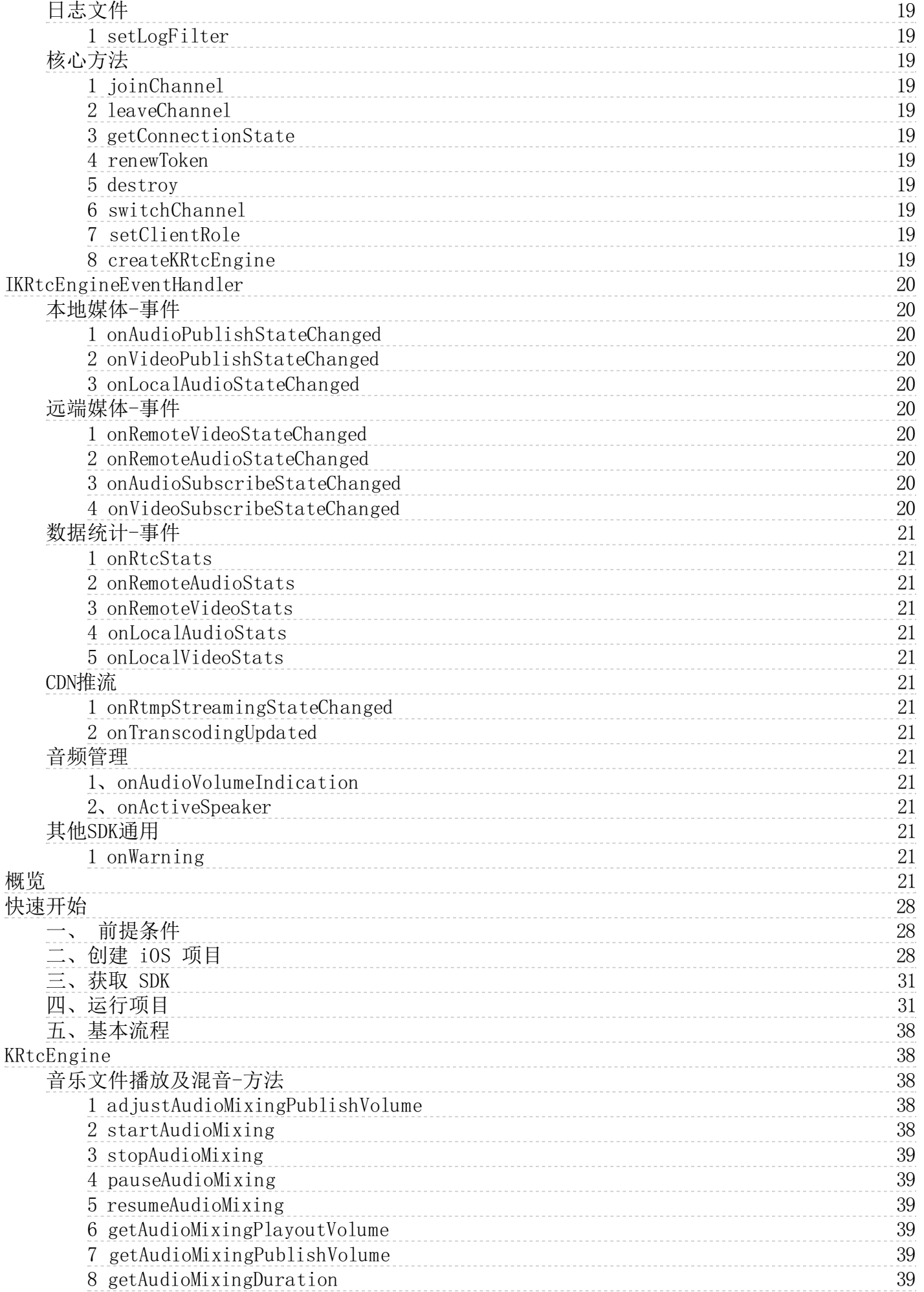

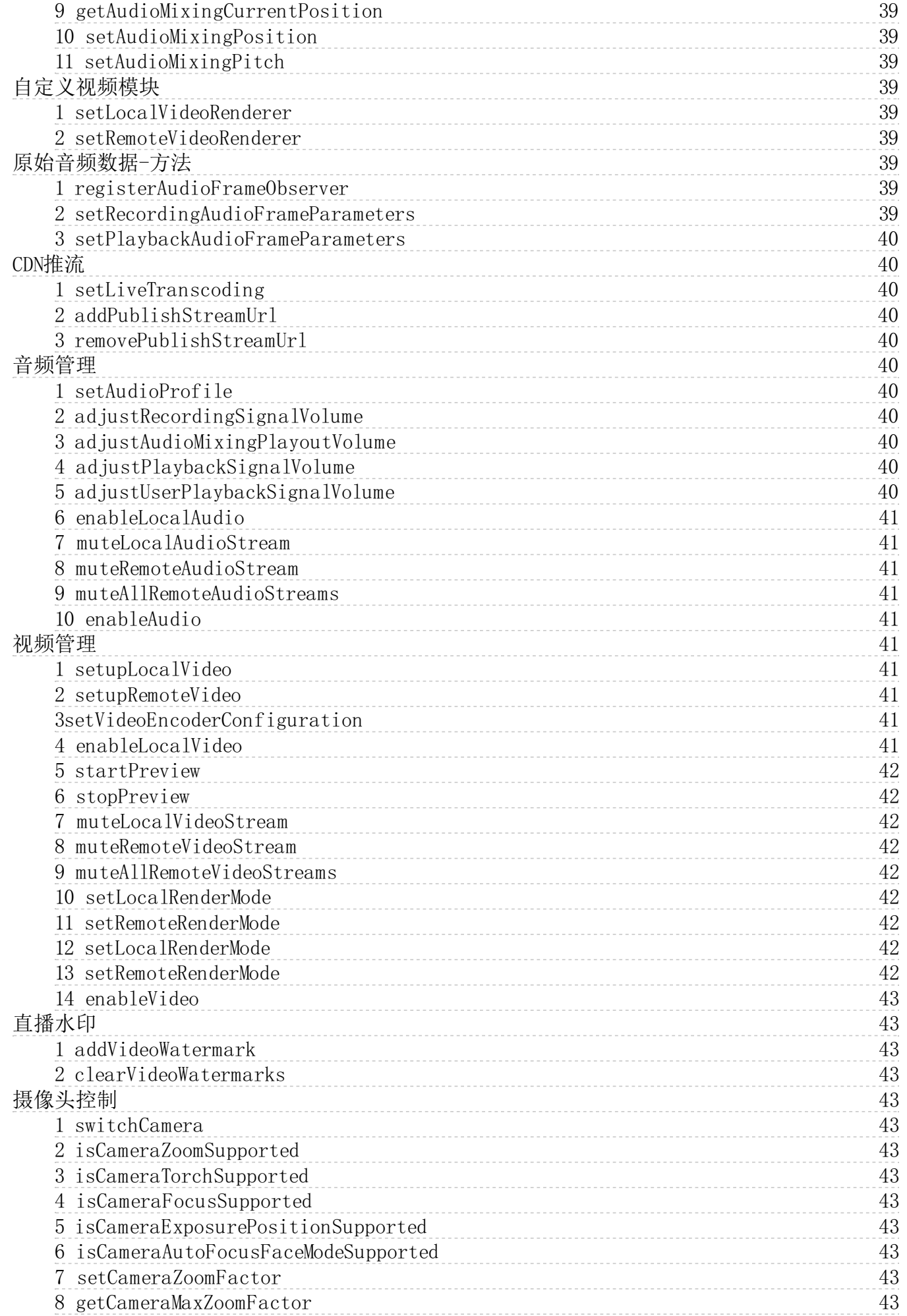

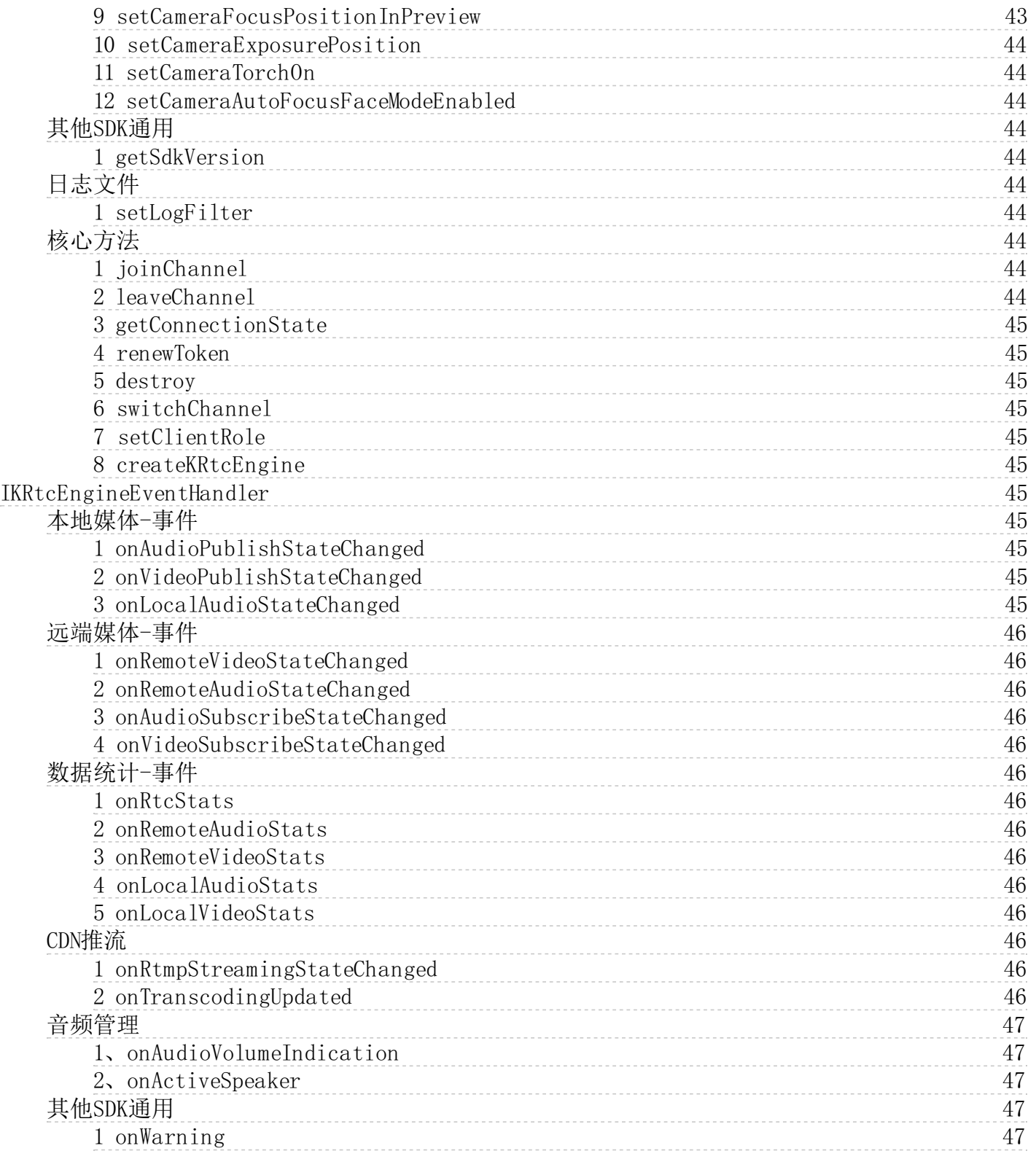

# <span id="page-5-0"></span>使用Token鉴权

当您的用户使用KRTC服务,例如加入频道进行音视频通话,需要使用Token进行鉴权。

本文档将会讲述如何在您的服务端部署Token生成器、同时如何搭建使用Token鉴权的客户端。

# <span id="page-5-1"></span>一、鉴权流程概览

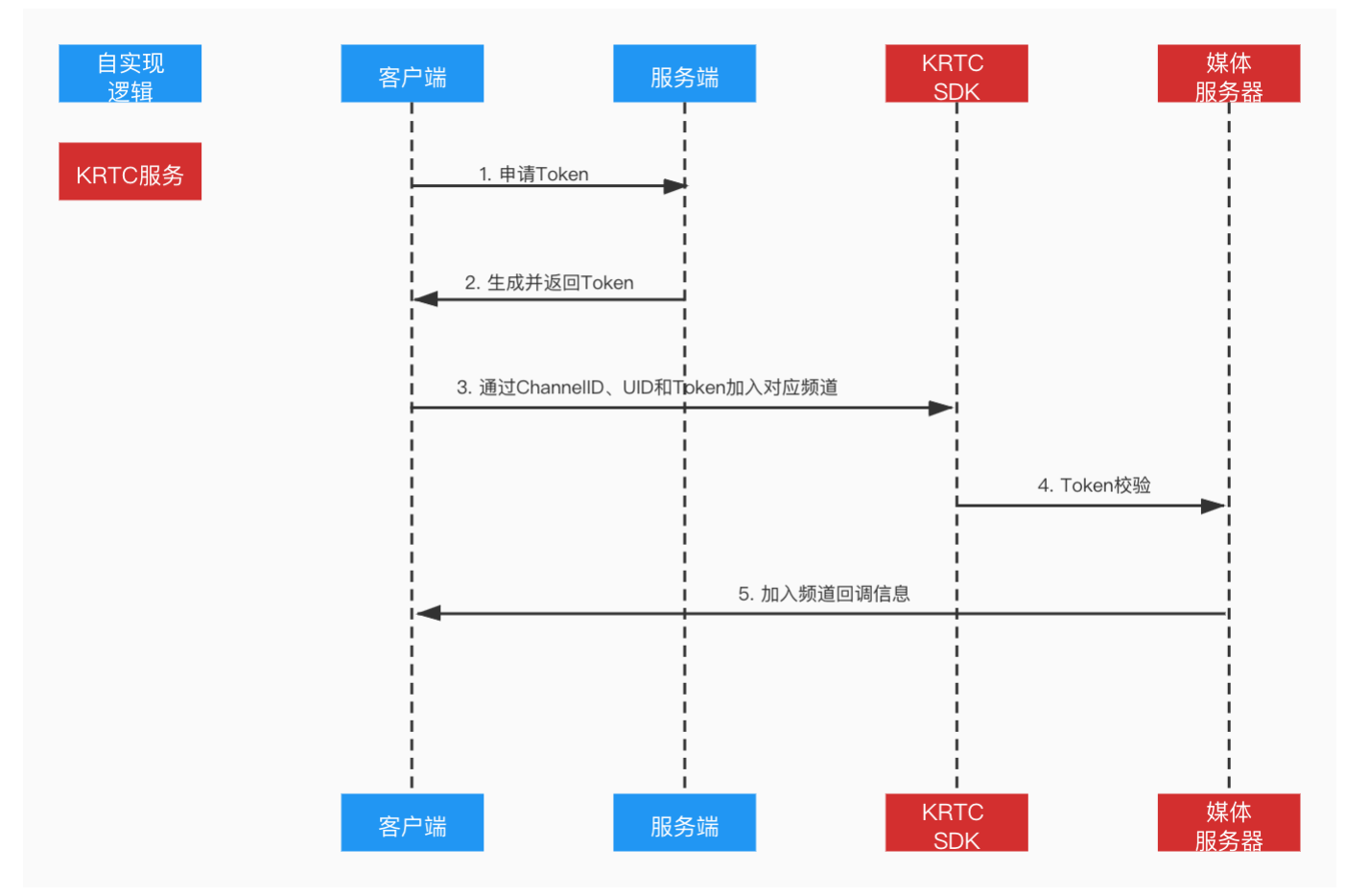

Token 需要在您的app 服务器上生成,有效期为 24 小时。当用户 app 的客户端与KRTC channel建联时,KRTC 平台会对该 Token进行鉴权。Token 包含以下信息:

- 
- 
- 
- 你在 KRTC 控制台创建项目时生成的 App ID<br>你的项目的 App 证书<br>频询道<br>用户 ID<br>用户权限,如是否能发流或收流<br>Token 过期的 Unix 时间戳
- 

# <span id="page-5-2"></span>实现鉴权详情

# <span id="page-5-3"></span>获取App ID

在KRTC控制台,找到新建的项目,复制App ID。

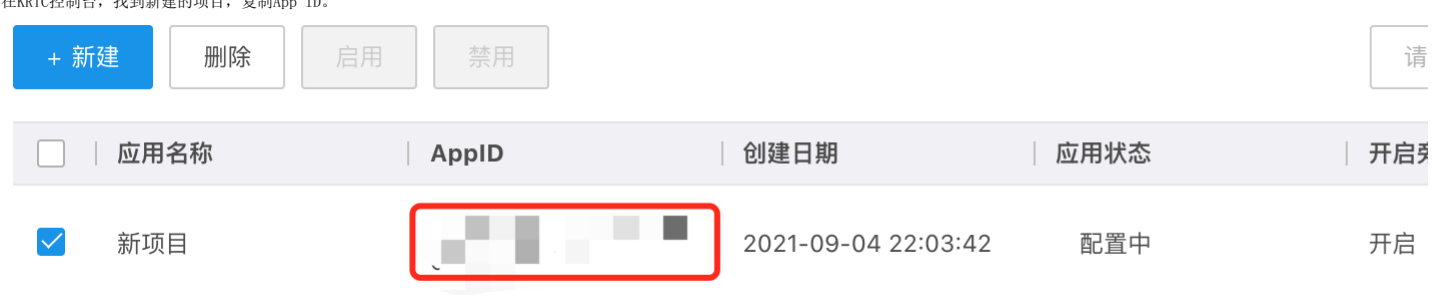

# <span id="page-5-4"></span>获取App证书

点击"编辑",进入项目编辑页面。点击眼镜图标即可复制App证书。

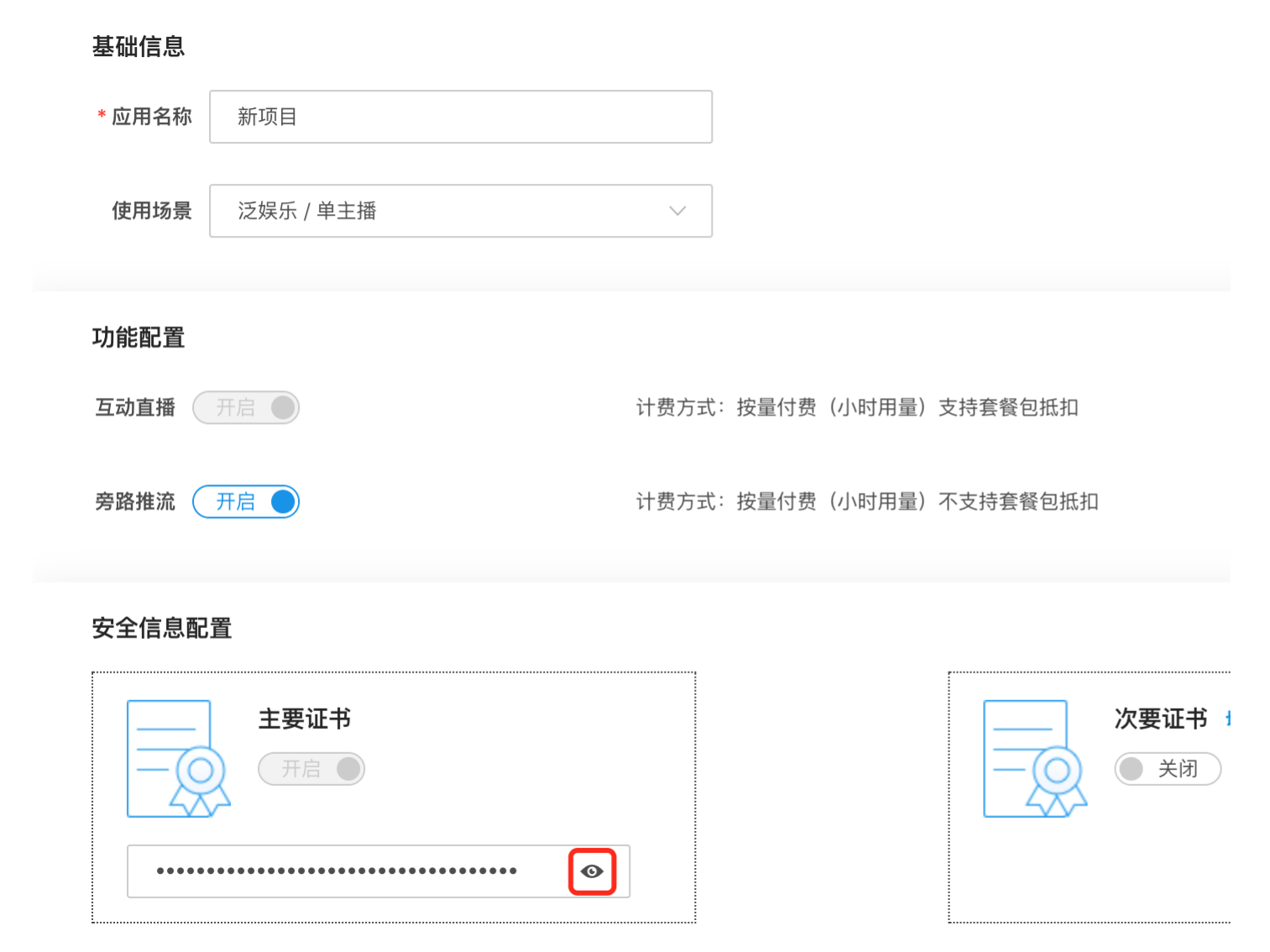

### <span id="page-6-0"></span>部署To k en服务器

Token 需要在你的服务端部署生成。当客户端发送请求时,服务端会生成相应的 Token,并返回给客户端。

1.解压文件 2.进入工程文件,运行时sh release/make.sh 3.使用rpm工具安装生的的rpm 包 rpm -Uhv xxx.rpm —force 4.在启动token服务 /usr/local/krtc\_token\_demo/krtc\_center start

# <span id="page-6-1"></span>概览

KRTC通过全球部署的虚拟网络,提供可以灵活搭配的 API 组合,为移动端到移动端以及移动端到 Web 端提供质量可靠的实时音视频通信。

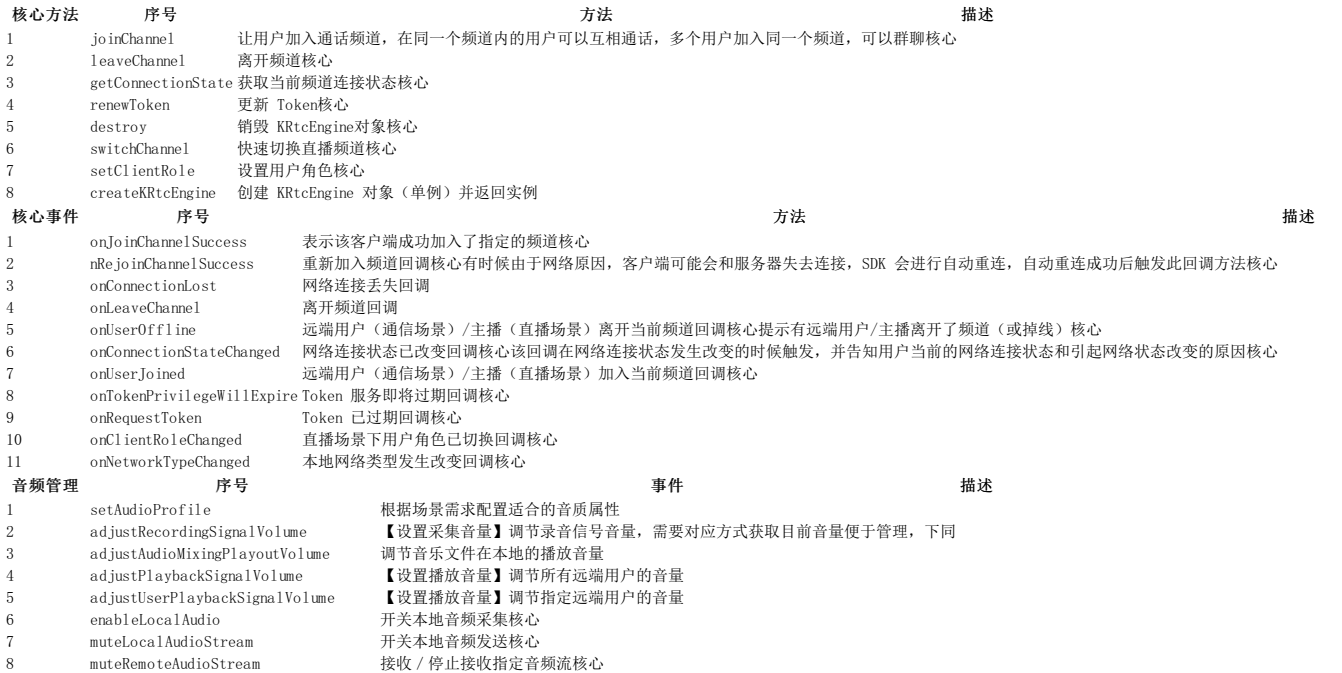

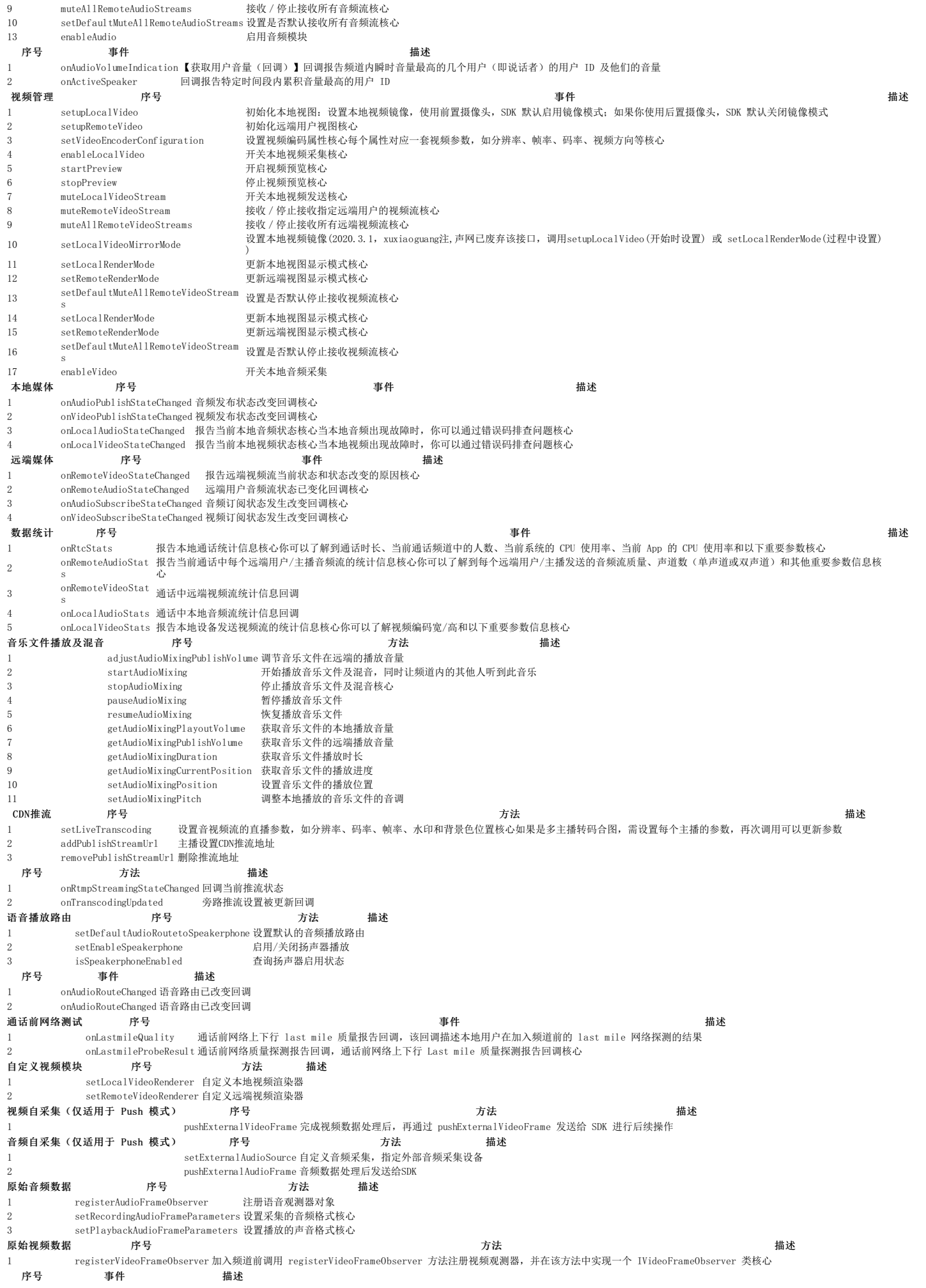

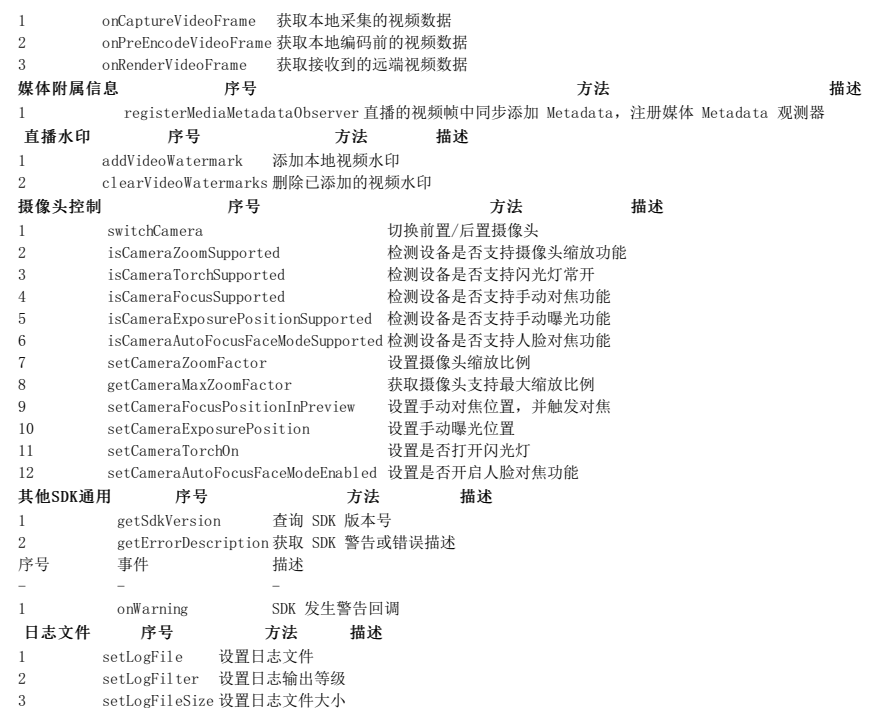

# <span id="page-8-0"></span>快速开始

# <span id="page-8-1"></span>一、准备事项

1. 创建自己将要开发的工程。 2. 获取ksy\_rtcsdk.aar包。

### <span id="page-8-2"></span>注意

ksy\_rtcsdk支持最小支持Android的sdk版本19:minSdkVersion 19

### <span id="page-8-3"></span>二、集成SDK

以AndroidStudio为例

### <span id="page-8-4"></span>1. 复制k sy \_ r tcsd k .a a r包到项目中

复制sdk\_debug.aar到需要集成的项目中Moudle的libs文件夹中,libs文件夹需要与src文件夹同层级。如果不存在libs文件夹,右键当前的Moulde创建libs文件夹(Moudle-New-Directory),如下图所

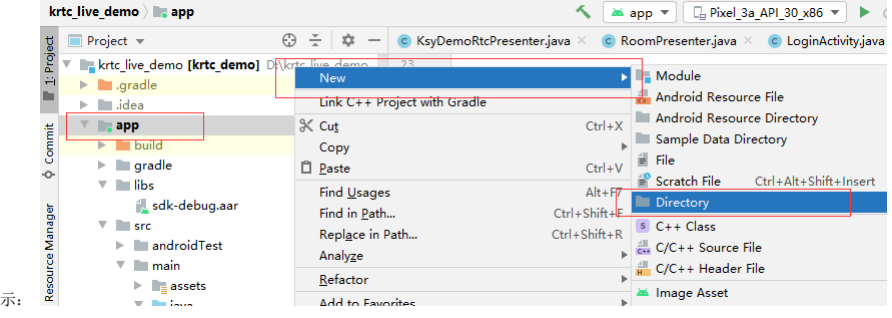

### <span id="page-8-5"></span>2. gradle中依赖sdk\_debug.aar

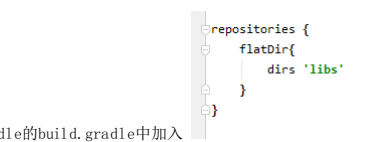

在所导入的Moudle的build.gradle中加入 在dependencies的节点下加入:implementation(name:'ksy\_rtcsdk',ext:'aar')

### <span id="page-8-6"></span>3. 添加权限

在导入moudle的AndroidMainfest.xml文件中添加权限

```
<uses-permission android:name="android.permission.RECORD_AUDIO" />
<uses-permission android:name="android.permission.CAMERA" />
<uses-permission android:name="android.permission.INTERNET" />
<uses-permission android:name="android.permission.WRITE EXTERNAL STORAGE" />
<uses-permission android:name="android.permission.MODIFY AUDIO SETTINGS" />
<uses-permission android:name="android.permission.ACCESS_NETWORK_STATE" />
三、初始化KRTC SDK
```

```
1. 申请动态权限
```
创建直播前需要获取以下检测摄像头权限、音频权限、读写权限

```
int cameraPerm = ActivityCompat.checkSelfPermission(mContext, Manifest.permission.CAN
int audioPerm = ActivityCompat.checkSelfPermission(mContext, Manifest.permission.RECO
if (cameraPerm != PackageManager. PERMISSION GRANTED ||
        audioPerm != PackageManager. PERMISSION GRANTED) {
    if (Build.VERSION.SDK_INT < Build.VERSION_CODES.M) {
        Log.e(TAG, "No CAMERA or AudioRecord permission, please check");
        Toast.makeText(mContext.getApplicationContext(), "No CAMERA or AudioRecord pe
                 Toast.LENGTH LONG).show();
    \} else {
        String[] permissions = {Manifest.permission.CAMERA,
                Manifest.permission.RECORD AUDIO,
                 Manifest.permission.READ_EXTERNAL_STORAGE,
                 Manifest.permission.WRITE_EXTERNAL_STORAGE};
        ActivityCompat.requestPermissions((Activity) mContext, permissions,
                 RoomActivity.PERMISSION REQUEST CAMERA AUDIOREC);
    \mathcal{Y}\} else {
    //有相应权限进行业务操作
\mathcal{P}2. 初始化SD K
```
<span id="page-9-0"></span>实现rtc返回的相关回调IKRtcEngineEventHandler,在createKRTcEngine时注册。

```
private IKRtcEngineEventHandler ikRtcEngineEventHandler = new IKRtcEngineEventHandle
     @Override
     public void onSDKInitFinish(boolean result) {
          super.onSDKInitFinish(result);
     \mathcal{Y}@Override
     public void onConnectionStateChanged(int state, int reason) {
          super.onConnectionStateChanged(state, reason);
     \mathcal{F}@Override
     public void onJoinChannelSuccess(String channel, String uid, int elapsed) {
          super.onJoinChannelSuccess(channel, uid, elapsed);
     \mathcal{F}@Override
     public void onLeaveChannel(RtcStats stats) {
          super.onLeaveChannel(stats);
     \mathcal{F}@Override
     public void onUserJoined(String uid, int elapsed) {
          super.onUserJoined(uid, elapsed);
     \mathcal{F}@Override
     public void onUserOffline(String uid, int reason) {
          super.onUserOffline(uid, reason);
     \mathcal{F}3. 创建KRtcEngine
设置日志文件大小,可决定是否开启,并对文件进行大小设置。
KRtcEngine.setLogFileSize(5* 1024);
创建KRtcEngine,传入自己的App ID,传入回调接口:
this.mRtcEngine = KRtcEngine.createKRtcEngine(context, appId, ikRtcEngineEventHandler);
四、加入RTC房间
当SDK初始化完成之后,在onSDKInitFinish回调方法中进行以下操作:
1. 采集&编码相关配置
在sdk初始化完成之后的回调方法中调用。 设置摄像头,默认为前置
mRtcEngine.setCameraCaptureConfiguration(new KCameraCaptureConfiguration(KCameraCaptu
mRtcEngine.setDefaultAudioRouteToSpeakerphone(true);
mRtcEngine.setAudioProfile(AudioEncoderConfiguration.AudioProfile.getValue(AudioEncoo
AudioEncoderConfiguration.AudioScenario.getValue(AudioEncoderConfiguration.AudioScena
mRtcEngine.setVideoEncoderConfiguration(new VideoEncoderConfiguration(
VideoEncoderConfiguration.VD 320x240,
VideoEncoderConfiguration.FRAME RATE.FRAME RATE FPS 15,
VideoEncoderConfiguration.STANDARD BITRATE, 400));
```

```
2. 本地音视频相关设置
```
音视频相关配置及增加本地的展示view传给sdk。

# <span id="page-11-0"></span>音频设置

# mRtcEngine.setupLocalAudio();

# <span id="page-11-1"></span>视频设置

创建KSurfaceView对象

# mLocalView = KRtcEngine.createRendererView(getBaseContext());

将当前surfaceView放在最上层

# mLocalView.setZOrderMediaOverlay(true);

设置surfaceView的缩放类型

# mLocalView.setScalingType(RendererCommon.ScalingType.SCALE ASPECT FILL);

本地帧布局中放入KSurfaceView对象mLocalView

# mLocalContainer.addView(mLocalView);

将KSurfaceView传给KVdieoCanvas,并设置本地视频

```
mRtcEngine.setupLocalVideo(new KVideoCanvas(mLocalView, ""));
```
# mRtcEngine.setClientRole(Role.CLIENT ROLE BROADCASTER);

```
开始音频、视频捕获及开启预览
```

```
mRtcEngine.enableLocalAudio(true);
```

```
mRtcEngine.enableLocalVideo(true);
```

```
mRtcEngine.startPreview();
```
# <span id="page-11-3"></span>3. 加入房间

```
在SDK初始化成功的回调中及设置好相关配置后,传入Token、Channel ID、用户名、用户ID
```

```
mRtcEngine.joinChannel("token", "channelID", "userName", "userId");
```
加入房间成功后会收到onJoinChannelSuccess回调,如果重新加入房间会收到onRejoinChannelSuccess回调,在这个两个方法中设置音频、视频推流:

```
mRtcEngine.muteLocalAudioStream(false);
mRtcEngine.muteLocalVideoStream(false);
mRtcEngine.muteAllRemoteAudioStreams(false);
mRtcEngine.muteAllRemoteVideoStreams(false);
```
# <span id="page-11-4"></span>五、离开RTC房间

```
1. 离开R TC房间需先断开房间的推流,然后离开房间,都需要传入房间ID
```
mRtcEngine.leaveChannelStream(channelId);

```
mRtcEngine.leaveChannel(channelId);
```
离开房间成功会收到onLeaveChannel()回调,界面需要将KSurfaceView对象删除

```
mLocalContainer.removeAllViews();
```
# <span id="page-11-6"></span>六、实现音视频通话

```
1. 配置远端用户的视频
```
创建远端用户的KSurfaceView,界面显示的位置可自行决定。

mRemoteView = KRtcEngine.createRendererView(getBaseContext());

# mRemoteView.setScalingType(RendererCommon.ScalingType.SCALE ASPECT FILL);

```
mRemoteContainer.addView(mRemoteView);
```
将远端用户的KSurfaceView对象设置到setupRemoteVideo中

# mRtcEngine.setupRemoteVideo(new KVideoCanvas(mRemoteView, uid));

# <span id="page-11-8"></span>2. 远端用户加入房间

有远端用户加入房间回调onUserJoined,在回调中需设置:

说 明

new Thread(()  $\rightarrow$  {

mRtcEngine.muteRemoteAudioStream("uid",false); mRtcEngine.muteRemoteVideoStream("uid",false);

# $\}$ ).start();

# <span id="page-12-0"></span>3. 远端用户离开房间

有远端用户离开房间会回调onUserOffline,然后界面需要释放远端的KSurfaceView对象。

# mRemoteContainer.removeAllViews();

# <span id="page-12-1"></span>七、关闭K RTCEngine

当退出rtc视频通话后需要关闭销毁KRTCEngine

# mRtcEngine.destroy();

# <span id="page-12-2"></span>八、混淆

-keep class com.ksyun.krtc.\*\*{ \*;}

# -dontwarn com.ksyun.krtc.\*\*

# -keep class org.krtc.\*\*{ \*;}

# -dontwarn org.krtc.\*\*

# <span id="page-12-3"></span>**KRtcEngine**

### <span id="page-12-4"></span>音乐文件播放及混音-方法

### <span id="page-12-5"></span>1 ad justAudioMixingPublishVolume

调节音乐文件在远端的播放音量。 public int adjustAudioMixingPublishVolume(int volume)

参数 あいかん あいしゃ あいしゃ あいしゃ 参数 おおし あいしゃ あいしゃ おおし おおし おおし おおし おおし おおし あいしゃ おおし おおし おおし おおし おおし おおし おおし おおし あいしゃ あいしゃ volume 范围为[0,400],默认值为 100,表示原始音量。最大支持4倍音量。不等于0设为0,大于400则设为400 content3

返回值 0表示成功,不等于0表示失败。

### <span id="page-12-6"></span>2 startAudioMixing

开始播放音乐文件及混音。 public int startAudioMixing(String filePath, boolean loopback, boolean replace, int cycle)

# 参数 参数

filePath 指定需要混音的本地或在线音频文件的绝对路径(包含文件名后缀),如 /sdcard/emulated/0/audio.mp4。支持的音频格式包括: mp3、mp4、m4a、aac、3gp、mkv 及 wav。如果用户<br>filePath 提供的目录以 /assets/ 开头,则去 assets 里面查找该文件。如果用户提供的目录不是以 /assets/ 开头,一律认为是在绝对路径里查找该文件。 loopback true:只有本地可以听到混音或替换后的音频流; false:本地和对方都可以听到混音或替换后的音频流 replace true:只推动设置的本地音频文件或者线上音频文件,不传输麦克风收录的音频;false:音频文件内容将会和麦克风采集的音频流进行混音 cycle 音频文件循环播放的次数: 正整数: 循环的次数。-1: 无限循环。

返回值 0表示成功,不等于0表示失败。

# <span id="page-12-7"></span>3 stopAudioMixing

停止播放音乐文件及混音。 public int stopAudioMixing()

# 返回值 0表示成功,不等于0表示失败。

# <span id="page-12-8"></span>4 pauseAudioMixing

暂停播放音乐文件及混音。该方法暂停播放伴奏。请在频道内调用该方法。 public int pauseAudioMixing() 返回值。0表示成功,不等于0表示失败。

# <span id="page-12-9"></span>5 r esu meA u d i o Mi x i n g

恢复播放音乐文件及混音。该方法恢复混音,继续播放伴奏。请在频道内调用该方法。 public int resumeAudioMixing() 返回值 0表示成功,不等于0表示失败。

# <span id="page-12-10"></span>6 getAudioMixingPlayoutVolume

获取音乐文件的本地播放音量。 public int getAudioMixingPlayoutVolume() 返回值 方法调用成功则返回音量值,范围为 [0, 400]。默认值为 100,表示原始音量。 不等于0:方法调用失败。

# <span id="page-12-11"></span>7 getAudioMixingPublishVolume

获取音乐文件的远端播放音量。 public int getAudioMixingPublishVolume() 返回值 方法调用成功则返回音量值,范围为 [0, 400]。默认值为 100, 表示原始音量。 不等于0: 方法调用失败。

# <span id="page-12-12"></span>8 getAudioMixingDuration

获取音乐文件的时长。 该方法获取音乐文件时长,单位为毫秒。请在频道内调用该方法。 public int getAudioMixingDuration()

返回值 方法调用成功,并返回伴奏时长。不等于0:方法调用失败。

# <span id="page-12-13"></span>9 getAudioMixingCurrentPosition

获取音乐文件的播放进度。该方法获取当前伴奏播放进度,单位为毫秒。请在频道内调用该方法。 public int getAudioMixingCurrentPosition()

说 明

返回值 方法调用成功并返回伴奏播放进度。不等于0:方法调用失败。

## <span id="page-13-0"></span>10 setAudioMixingPosition

设置音乐文件的播放位置。该方法可以设置音频文件的播放位置,这样你可以根据实际情况播放文件,而不是非得从头到尾播放一个文件。 public int setAudioMixingPosition(int pos)

参数 参数 说明

pos 进度条位置,单位为毫秒。

返回值 0表示成功,不等于0表示失败。

### <span id="page-13-1"></span>11 setAudioMixingPitch

调整本地播放的音乐文件的音调。该方法需在 startAudioMixing 后调用。 public int setAudioMixingPitch(int pitch)

### 参数 しょうかん あいしゃ あいしゃ あいしゃ あいしゃ あいしゃ 参数 しんしゅう あいしゅう かんしゅう かんしゅう こうしゅう こうしゅう こうしゅう こうしゅう こうしゅう

pitch 按半音音阶调整本地播放的音乐文件的音调,默认值为 1.0, 即不调整音调。取值范围为 [-12,12], 每相邻两个值的音高距离相差半音。取值的绝对值越大,音调升高或降低得越多。 返回值 0表示成功,不等于0表示失败。

### <span id="page-13-2"></span>自定义视频模块

### <span id="page-13-3"></span>1 setL o ca lV i d eo R en d er er

推送外部视频帧。该方法同setupLocaleVideo()方法,只能同时使用一个,且使用时机相同。 public int setLocalVideoRenderer(IKVideoSink render)

参数 参数 说明

render 基于模板方法的自定义渲染器

返回值 0表示成功,不等于0表示失败。

### <span id="page-13-4"></span>2 setRemoteVideoRenderer

推送外部视频帧。该方法同setupRemoteVideo()方法,只能同时使用一个,且使用时机相同。 public int setRemoteVideoRenderer(String uid, IKVideoSink render)

参数 参数 说明 uid 用户ID

render 基于模板方法的自定义渲染器

返回值 0表示成功,不等于0表示失败。

### <span id="page-13-5"></span>原始音频数据-方法

### <span id="page-13-6"></span>1 register Audio Frame Observer

注册音频数据观察者. public int registerAudioFrameObserver(IKRtcAudioFrameObserver observer)

参数 参数 说明

observer 音频数据观察者

返回值 0表示成功,不等于0表示失败。

### <span id="page-13-7"></span>2 setRecordingAudioFrameParameters

设置采集的音频格式。该方法会关联 onRecordFrame 回调数据的格式。 需在加入频道前调用。 public int setRecordingAudioFrameParameters(int sampleRate, int channel, int mode, int samplesPerCall)

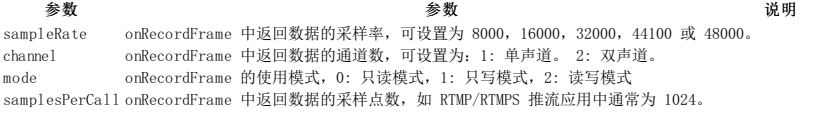

返回值 0表示成功,不等于0表示失败。

### <span id="page-13-8"></span>3 setPlaybackAudioFrameParameters

设置播放的声音格式。 该方法指定 onPlaybackFrame 回调数据的格式。 需在加入频道前调用。 public int setPlaybackAudioFrameParameters(int sampleRate, int channel, int mode, int samplesPerCall)

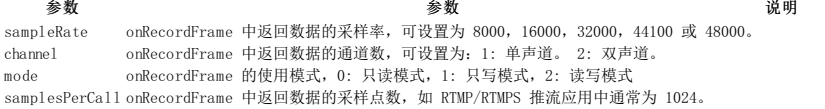

返回值 0表示成功,不等于0表示失败。

### <span id="page-13-9"></span>CDN推流

### <span id="page-13-10"></span>1 setLiveTranscoding

增加旁路推流地址。该方法用于旁路推流的视图布局及音频设置等。调用该方法更新转码参数 LiveTranscoding 时,SDK 会触发 onTranscodingUpdated 回调。 首次调用该方法设置转码参数时,不会 the contribution of the contribution of the contribution of the contribution of the contribution of the contribution of the contribution of the contribution of the contribution of the contribution of the contribution of t

### 参数 参数 说明 transcoding 旁路推流布局相关设置。

返回值 0表示成功,不等于0表示失败。

### <span id="page-13-11"></span>2 addPublishStreamUrl

增加旁路推流地址。调用该方法后,你可以向 CDN 推送 RTMP 或 RTMPS 协议的媒体流。SDK 会在本地触发 onRtmpStreamingStateChanged 回调,报告增加旁路推流地址的状态 public int addPublishStreamUrl(String url, boolean transcodingEnabled)

### 参数 参数

url CDN 推流地址,格式为 RTMP。该字符长度不能超过 1024 字节。url 不支持中文等特殊字符 transcodingEn abled 是否转码。如果设为 true,则需要在该方法前先调用setLiveTranscoding 方法。true:转码。转码是指在旁路推流时对音视频流进行转码处理后,再推送到其他 CDN 服务器。多适 用于频道内有多个主播,需要进行混流、合图的场景。false:不转码

返回值 0表示成功,不等于0表示失败。

### <span id="page-14-0"></span>3 removePublishStreamUrl

移除旁路推流地址。 public int removePublishStreamUrl(String url)

参数 参数 说明 url CDN 推流地址,格式为 RTMP。该字符长度不能超过 1024 字节。url 不支持中文等特殊字符

返回值 0表示成功,不等于0表示失败。

# <span id="page-14-1"></span>音频管理

### <span id="page-14-2"></span>1 setAudioProfile

### 设置音频编解码属性

public int setAudioProfile(int profile, int scenario)

### 参数 参数 说明 profile 设置采样率,码率,编码模式和声道数

返回值 0表示成功,不等于0表示失败。需要在setupLocalAudio()方法调用前使用,才能生效。

### <span id="page-14-3"></span>2 ad justRecordingSignalVolume

### 【设置采集音量】调节录音信号音量,需要对应方式获取目前音量便于管理,下同

public int adjustRecordingSignalVolume(int volume)

### 参数 参数 说明 volume 范围为[0,400],默认值为 100,表示原始音量。最大支持4倍音量。不等于0设为0,大于400则设为400

返回值 0表示成功,不等于0表示失败

### <span id="page-14-4"></span>3 ad justAudioMixingPlayoutVolume

调节音乐文件在本地的播放音量

public int adjustAudioMixingPlayoutVolume(int volume)

参数 参数 说明 volume 范围为[0,400], 默认值为 100, 表示原始音量。最大支持4倍音量。不等于0设为0, 大于400则设为400

### 返回值 0表示成功,不等于0表示失败

### <span id="page-14-5"></span>4 ad justPlaybackSignalVolume

【设置播放音量】调节所有远端用户的音量

public int adjustPlaybackSignalVolume(int volume)

### 参数 参数 说明 volume 范围为[0,400],默认值为 100,表示原始音量。最大支持4倍音量。不等于0设为0,大于400则设为400

返回值 0表示成功,不等于0表示失败

### <span id="page-14-6"></span>5 ad justUserPlaybackSignalVolume

### 【设置播放音量】调节指定远端用户的音量

public int adjustUserPlaybackSignalVolume(String uid, int volume)

### 参数 参数 说明

### uid 用户ID volume 范围为[0,400],默认值为 100,表示原始音量。最大支持4倍音量。不等于0设为0,大于400则设为400

返回值 0表示成功,不等于0表示失败

### <span id="page-14-7"></span>6 enableLocalAudio

### 开关本地音频采集

public int enableLocalAudio(boolean enabled)

### 参数 参数 说明

enabled true开启音频采集, false关闭音频采集

### 返回值 0表示成功,不等于0表示失败

### <span id="page-14-8"></span>7 mu teL o ca lA u d i o Str ea m

开关本地音频发送核心

public int muteLocalAudioStream(boolean muted)

参数 参数 说明 muted true关闭音频发送,false开启音频发送

返回值 0表示接口调用成功,不等于0表示接口调用失败。(此返回值仅代表接口调用是否成功,实际音频发送是否成功,仍需要通过IKRtcEngineEventHandler的onAudioPublishStateChanged()回调来 进行判断。)

### <span id="page-14-9"></span>8 muteRemoteAudioStream

### 接收/停止接收指定音频流核心

public int muteRemoteAudioStream(String uid, boolean muted)

### 参数 参数 说明

uid| 用户ID muted | true关闭接收, false开启接收

返回值 0表示成功,不等于0表示失败。(此返回值仅代表接口调用是否成功,实际音频接收/停止接收是否成功,仍需要通过IKRtcEngineEventHandler的onAudioSubscribeStateChanged()回调来进行判 断。)

### <span id="page-14-10"></span>9 muteAllRemoteAudioStreams

接收/停止接收所有音频流核心

注意:同muteRemoteAudioStream接口, 操作需通过回调接口确认

public int muteAllRemoteAudioStreams(boolean muted)

### 参数 参数 说明

muted true关闭音频发送, false开启音频发送

返回值 表示成功,不等于0表示失败。

### <span id="page-15-0"></span>10 enableAudio

启用音频模块 注意:默认为开启状态 public int enableVideo() 返回值:0表示成功,不等于0表示失败

# <span id="page-15-1"></span>视频管理

<span id="page-15-2"></span>1 setupLocalVideo

### 初始化本地渲染视图

public int setupLocalVideo(KVideoCanvas kVideoCanvas)

### 参数 参数 说明 kVideoCanvas 本地渲染视图。

# 返回值 0表示成功,不等于0表示失败。

<span id="page-15-3"></span>2 setupRemoteVideo

### 初始化远端用户渲染视图

public int setupRemoteVideo(KVideoCanvas remote)

## 参数 参数 说明

remote 远端视频渲染视图。 返回值 0表示成功,不等于0表示失败。

# <span id="page-15-4"></span>3setVideoEncoderConfiguration

设置视频编解码配置

public int setVideoEncoderConfiguration(VideoEncoderConfiguration config)

### 参数 参数 说明 config 视频编解码配置。

返回值 0表示成功,不等于0表示失败。需要在setupLocalVideo()方法调用前使用,才能生效。

### <span id="page-15-5"></span>4 enableLocalVideo

开关本地视频采集。 public int enableLocalVideo(boolean enabled)

### 参数 参数 说明 enabled true开启采集, false关闭采集

返回值 0表示成功,不等于0表示失败

# <span id="page-15-6"></span>5 startPreview

开启视频预览

public int startPreview() 返回值:0表示成功,不等于0表示失败

### <span id="page-15-7"></span>6 stopPreview

停止视频预览 public int stopPreview() 返回值:0表示成功,不等于0表示失败

### <span id="page-15-8"></span>7 muteLocalVideoStream

开关本地视频发送

public int muteLocalVideoStream(boolean muted)

### 参数 参数 说明 muted true关闭发送,false开启发送

返回值 0表示成功,不等于0表示失败。注意,此返回值仅代表接口调用是否成功,实际视频发送是否成功,仍需要通过IKRtcEngineEventHandler的onVideoPublishStateChanged()回调来进行判断。

### <span id="page-15-9"></span>8 muteRemoteVideoStream

接收/停止接收指定远端用户的视频流

public int muteRemoteVideoStream(String uid, boolean muted)

### 参数 参数 说明

uid 用户ID muted true关闭接收, false开启接收

返回值 0表示成功,不等于0表示失败。注意,此返回值仅代表接口调用是否成功,实际视频接收/停止接收是否成功,仍需要通过IKRtcEngineEventHandler的onVideoSubscribeStateChanged()回调来进 行判断。

### <span id="page-15-10"></span>9 muteA11RemoteVideoStreams

说 明

### 接收/停止接收所有远端视频流

public int muteAllRemoteVideoStreams(boolean muted)

### 参数 参数 说明

muted true关闭发送,false开启发送

返回值 0表示成功,不等于0表示失败。同muteRemoteVideoStream接口,操作需通过回调接口确认

### <span id="page-16-0"></span>10 setL o ca lR en d er Mo d e

### 更新本地视图显示模式

public int setLocalRenderMode(int renderMode, int mirrorMode)

### 参数 あいかん あいしゃ あいしゃ あいしゃ あいしゃ 参数 おおし おおし うちのう こうしゅう こうしゅう おおし おおし おおし はいしゃ おおし おおし こうしゅう こうしゅう

enderMode **hender and a set out a set out a set out a** the product of the product of the product of the product o

3,填充优先,不保证原视频比例。-1,忽略,不设置渲染模式 mirrorMode 镜像模式。0:关闭,1开启。-1忽略,不设置镜像模式

返回值 0表示成功,不等于0表示失败

### <span id="page-16-1"></span>11 setRemoteRenderMode

public int setRemoteRenderMode(String uid, int renderMode, int mirrorMode)

参数 あいしゃ あいしゃ あいしゃ あいしゃ 参数 あいしゃ あいしゃ あいしゃ あいしゃ おんしゅう こうしゅう こうしゅう こうしゅう こうしゅう こうしゅう uid 用户ID

renderMode 本地渲染模式。1,比例和填充之间的妥协。2,比例优先,不保证视图完整性。3,填充优先,不保证原视频比例。-1,忽略,不设置渲染模式 mirrorMode 镜像模式。0:关闭,1开启

返回值 0表示成功,不等于0表示失败。

### <span id="page-16-2"></span>12 setL o ca lR en d er Mo d e

### 更新本地视图显示模式

public int setLocalRenderMode(int renderMode, int mirrorMode)

参数 参数

renderMode |本地渲染模式。1,比例和填充之间的妥协。2,比例优先,不保证视图完整性。3,填充 优先,不保证原视频比例。-1,忽略,不设置渲染模式 mirrorMode │镜像模式。0: 关闭,1开启。−1忽略,不设置镜像模式 renderMode<br>
TenderMode<br>
TenderMode<br>
TenderMode<br>
TenderMode<br>
TenderMode<br>
TenderMode<br>
TenderMode<br>
TenderMode<br>
TenderMode<br>
TenderMode<br>
TenderMode<br>
TenderMode<br>
TenderMode<br>
TenderMode<br>
TenderMode<br>
TenderMode<br>
TenderMode<br>
Tende

mirrorMode 镜像模式。0:关闭,1开启

返回值:0表示成功,不等于0表示失败

### <span id="page-16-3"></span>13 setR emo teR en d er Mo d e

更新远端视图显示模式

public int setRemoteRenderMode(String uid, int renderMode, int mirrorMode)

renderMode 本地渲染模式。1,比例和填充之间的妥协。2,比例优先,不保证视图完整性。3,填充优先,不保证原视频比例。-1,忽略,不设置渲染模式

参数 あいしゃ あいしゃ あいしゃ あいしゃ 参数 あいしゃ あいしゃ あいしゃ あいしゃ おんしゅう こうしゅう こうしゅう こうしゅう こうしゅう こうしゅう

不保证原视频比例。-1,忽略,不设置渲染模式

mirrorMode 镜像模式。0:关闭,1开启 返回值 0表示成功,不等于0表示失败

### <span id="page-16-4"></span>14 enableVideo

启用视频模块

public int enableVideo()

返回值 0表示成功,不等于0表示失败。

# <span id="page-16-5"></span>直播水印

<span id="page-16-6"></span>1 addVideoWatermark

### 添加本地水印

public int addVideoWatermark(String watermarkUrl, WatermarkOptions options)

### 参数 参数 说明 watermarkUrl 待添加的水印图片的本地路径 options 待添加的水印图片的设置选项

返回值 0表示成功,不等于0表示失败

### <span id="page-16-7"></span>2 clearVideoWatermarks

清除水印 public int clearVideoWatermarks() 返回值:0表示成功,不等于0表示失败

# <span id="page-16-8"></span>摄像头控制

### <span id="page-16-9"></span>1 switch Camera

切换前置/后置摄像头 public int switchCamera() 返回值:0表示成功,不等于0表示失败

### <span id="page-16-10"></span>2 isCameraZoomSupported

检测设备是否支持摄像头缩放功能

public boolean isCameraZoomSupported()

返回值 true:设备支持相机缩放功能 false:设备不支持相机缩放功能

# <span id="page-17-0"></span>3 i sC a mer a To r ch Su p p o r ted

检测设备是否支持闪光灯常开

public boolean isCameraTorchSupported()

返回值 true:设备支持闪光灯常开;false:设备不支持闪光灯常开

# <span id="page-17-1"></span>4 i sC a mer a F o cu sSu p p o r ted

检测设备是否支持手动对焦功能

public boolean isCameraFocusSupported()

返回值: true: 设备支持手动对焦功能 false: 设备不支持手动对焦功能。

# <span id="page-17-2"></span>5 i sC a mer a E x p o su r eP o si ti o n Su p p o r ted

检测设备是否支持手动曝光功能。

public boolean isCameraExposurePositionSupported() 返回值、true:设置支持手动曝光功能 false:设备不支持手动曝光功能

# <span id="page-17-3"></span>6 i sC a mer a A u to F o cu sF a ceMo d eSu p p o r ted

检测设备是否支持人脸对焦功能

public boolean isCameraAutoFocusFaceModeSupported() 返回值 true:设备支持人脸对焦功能 false:设备不支持人脸对焦功能

# <span id="page-17-4"></span>7 setCameraZoomFactor

设置摄像头缩放比例

注意:相机缩放比例,有效范围从 1.0 到最大缩放

public int setCameraZoomFactor(float camZoomf) 参数 参数 说明 camZoomf <br> 缩放比例

返回值 方法调用成功: 返回设置的 Factor 值 方法调用失败: 返回值 < 0

# <span id="page-17-5"></span>8 getCameraMaxZoomFactor

获取摄像头支持最大缩放比例

public float getCameraMaxZoomFactor()

返回值:该相机支持的最大缩放比例

# <span id="page-17-6"></span>9 setCameraFocusPositionInPreview

# 置手动对焦位置,并触发对焦

public int setCameraFocusPositionInPreview(float positionX, float positionY, boolean var3)

# 参数 参数 说明

positionX 触摸点相对于视图的横坐标 positionY 触摸点相对于视图的纵坐标 var3 是否开启此功能

返回值 0:方法调用成功 < 0:方法调用失败

# <span id="page-17-7"></span>10 setCameraExposurePosition

设置手动曝光位置

public int setCameraExposurePosition(float positionXinView, float positionYinView)

### 参数 参数 说明 positionXinView 触摸点相对于视图的横坐标

positionYinView 触摸点相对于视图的纵坐标

返回值 0:方法调用成功 < 0:方法调用失败

# <span id="page-17-8"></span>11 setC a mer a To r ch O n

设置是否打开闪光灯。

public int setCameraTorchOn(boolean isOn)

# 参数 参数 说明

isOn true:打开 false:关闭

返回值 0:方法调用成功 < 0:方法调用失败。

# <span id="page-17-9"></span>12 setC a mer a A u to F o cu sF a ceMo d eE n a b led

设置是否开启人脸对焦功能

public int setCameraAutoFocusFaceModeEnabled(boolean enabled)

### 参数 参数 说明 enabled true:打开 false:关闭

返回值 false: (默认)关闭人脸对焦功能

# <span id="page-17-10"></span>其他SDK通用

# <span id="page-17-11"></span>1 getSdkVersion

获取SDK版本号。createKRtcEngine()之后,无需等待结果即可调用

public String getSdkVersion() 返回值: SDK版本号

# <span id="page-18-0"></span>日志文件

<span id="page-18-1"></span>1 setL o gF i lter

设置日志输出等级

注意: 此接口必须在createKRtcEngine()方法之前调用

public static int setLogFilter(int filter)

### 参数 参数 说明 filter 日志输出等级。最小可关闭日志。

返回值 0表示成功,不等于0表示失败。

2 setLogFileSize

设置 SDK 输出的日志文件大小

注意:此接口必须在createKRtcEngine()方法之前调用

public static int setLogFileSize(int fileSizeInKBytes)

参数 あいかん あいしゃ あいしゃ あいしゃ 参数 あいしゃ あいしゃ あいしゃ あいしゃ こうしゅう うんじゅん しゅうしゅ しゅうしゅ しゅうしゅう しゅうしゅう fileSizeInKBytes 单个日志文件的大小,单位为 KB。默认值为 1024 KB。如果你将 fileSizeInKByte 设为 1024 KB, SDK 会最多输出 5 MB 的日志文件。

返回值 0表示成功,不等于0表示失败。

# <span id="page-18-2"></span>核心方法

### <span id="page-18-3"></span>1 join Channel

加入频道

public int joinChannel(String token, String channelID, String userName, String userId)

### 参数 参数 说明

token 客户签名 channel ID 频道ID。当前频道ID, 格式校验规则为: 英文、数字及下划线。且开头不为下划线, 长度不超过64个字符 userName 用户名。不为空 userId 用户ID。不为空

返回值 0表示方法调用成功,不等于0表示失败。注意,此返回值仅代表接口调用是否成功,实际加入频道是否成功,仍需要通过IKRtcEngineEventHandler的onJoinChannelSuccess()回调来进行判断。

### <span id="page-18-4"></span>2 leaveChannel

离开频道

public int leaveChannel(String channelId)

参数 参数 说明 channelId 频道ID。当前频道ID,格式校验规则为: 英文、数字及下划线。且开头不为下划线,长度不超过64个字符

返回值 0表示成功,不等于0表示失败。注意,此返回值仅代表接口调用是否成功,实际离开频道是否成功,仍需要通过IKRtcEngineEventHandler的onLeaveChannel()回调来进行判断。

### <span id="page-18-5"></span>3 getConnectionState

获取当前频道连接状态

public int getConnectionState()

返回值 频道连接状态。1 - 网络连接断开。网络连接断开。2 - 建立网络连接中。3 - 网络已连接。4 - 重新建立网络连接中。5 - 网络连接失败

### <span id="page-18-6"></span>4 r en ew To k en

更新 Token核心

public int renewToken(String token)

### <span id="page-18-7"></span>5 destroy

销毁SDK实例。 注意: 此方法为同步方法, 调用需一定耗时, 建议在非UI线程调用。 public static void destroy()

### <span id="page-18-8"></span>6 switchChannel

快速切换直播频道。

public int switchChannel(String token, String channelId)

## 参数 参数 说明

token 客户签名 channel Id 频道号

返回值 0表示成功,不等于0表示失败。

### <span id="page-18-9"></span>7 setC li en tR o le

设置用户角色。

注意:SDK加入频道前调用,则为设置默认角色。SDK加入频道后调用,则为切换角色。默认为观众,即只拉流不能推流。

public int setClientRole(int role)

### 参数 参数 说明

role 角色

返回值 0表示成功,不等于0表示失败。

## <span id="page-18-10"></span>8 createKRtcEngine

创建SDK单例并初始化。初始化完毕之后,会调用IKRtcEngineEventHandler的onSDKInitFinish(bool result)方法,返回SDK初始化结果。

public static KRtcEngine createKRtcEngine(Context context, String appId, IKRtcEngineEventHandler handler)

参数 参数 说明 context 上下文环境 appId 用户ID handler 事件回调handler

返回值 KRtcEngine单例

# <span id="page-19-0"></span>IKRtcEngineEventHandler

# <span id="page-19-1"></span>本地媒体-事件

# <span id="page-19-2"></span>1 on Audio Publish State Changed

音频发布状态改变回调。

public void onAudioPublishStateChanged(String channel, int oldState, int newState)

参数 参数 说明 channel 频道ID oldState 旧状态 newState 新状态

### <span id="page-19-3"></span>2 onVideoPublishStateChanged

说明

视频发布状态改变回调。

public void onVideoPublishStateChanged(String channel, int oldState, int newState)

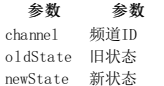

### <span id="page-19-4"></span>3 onLocalAudioStateChanged

本地音频状态发生改变回调。

public void onLocalAudioStateChanged(int state, int error)

参数 参数 说明 state 当前的本地音频状态 error 本地音频出错原因

4 onLocalVideoStateChanged 本地视频状态发生改变回调。

public void onLocalVideoStateChanged(int localVideoState, int error)

参数 参数 说明

localVideoState 当前的本地视频状态<br>error 本地视频出错原因 本地视频出错原因

### <span id="page-19-5"></span>远端媒体-事件

### <span id="page-19-6"></span>1 on RemoteVideoStateChanged

远端用户视频流状态已变化回调。

public void onRemoteVideoStateChanged(String uid, int state, int reason)

### 参数 参数 说明 uid 发生视频状态改变的远端用户 ID

state 远端视频流状态 reason 远端视频流状态改变的具体原因

# <span id="page-19-7"></span>2 on RemoteAudioStateChanged

远端用户音频流状态已变化回调。 public void onRemoteAudioStateChanged(String uid, int state, int reason)

参数 参数 说明

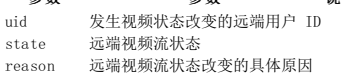

### <span id="page-19-8"></span>3 on Audio Subscribe State Changed

音频订阅状态发生改变回调。

public void onAudioSubscribeStateChanged(String channel, String uid, int oldState, int newState)

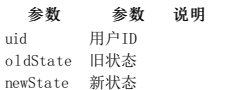

### <span id="page-19-9"></span>4 on Video Subscribe State Changed

视频订阅状态发生改变回调。

public void onVideoSubscribeStateChanged(String channel, String uid, int oldState, int newState)

参数 参数 说明 uid 用户ID oldState 旧状态 newState 新状态

### <span id="page-20-0"></span>数据统计-事件

### <span id="page-20-1"></span>1 onRtcStats

当前通话统计回调。 该回调在通话中每两秒触发一次。 public void onRtcStats(IKRtcEngineEventHandler.RtcStats stats)

参数 参数 说明

stats 统计信息

### <span id="page-20-2"></span>2 on RemoteAudioStats

通话中远端音频流的统计信息回调。该回调描述远端用户在通话中端到端的音频流统计信息,针对每个远端用户/主播每 2 秒触发一次。如果远端同时存在多个用户/主播,该回调每 2 秒会被触发多 **次。 public void onRemoteAudioStats(IKRtcEngineEventHandler.RemoteAudioStats stats)** 

### 参数 参数 说明

stats 统计信息

### <span id="page-20-3"></span>3 on RemoteVideoStats

通话中远端视频流的统计信息回调。该回调描述远端用户在通话中端到端的音频流统计信息,针对每个远端用户/主播每 2 秒触发一次。如果远端同时存在多个用户/主播,该回调每 2 秒会被触发多<br>次。 public void onRemoteVideoStats(IKRtcEngineEventHandler.RemoteVideoStats stats)

参数 参数 说明

stats 统计信息

### <span id="page-20-4"></span>4 onLocalAudioStats

通话中本地音频流的统计信息回调。该回调描述本地设备发送音频流的统计信息,每 2 秒触发一次。 public void onLocalAudioStats(IKRtcEngineEventHandler.LocalAudioStats stats)

参数 参数 说明 stats 统计信息

### <span id="page-20-5"></span>5 o n L o ca lV i d eo Sta ts

通话中本地视频流的统计信息回调。该回调描述本地设备发送视频流的统计信息, 每 2 秒触发一次。 public void onLocalVideoStats(IKRtcEngineEventHandler.LocalVideoStats stats)

参数 参数 说明 stats 统计信息

### <span id="page-20-6"></span>CDN推流

### <span id="page-20-7"></span>1 on R tmp Streaming State Changed

回调当前推流状态

public void onRtmpStreamingStateChanged(String url, int state, int errCode)

参数 参数 说明 url 推流状态发生改变的 URL 地址

state 详细的推流错误信息

### <span id="page-20-8"></span>2 on Transcoding Updated

旁路推流设置被更新回调。调用setLiveTranscoding方法更新转码参数 LiveTranscoding 时,SDK 会触发 onTranscodingUpdated 回调。 首次调用该方法设置转码参数时,不会触发 onTranscodingUpdated 回调。

public void onTranscodingUpdated()

### <span id="page-20-9"></span>音频管理

### <span id="page-20-10"></span>1、on AudioVolumeIndication

【获取用户音量(回调)】回调报告频道内瞬时音量最高的几个用户(即说话者)的用户 ID 及他们的音量

注意: *该回调默认禁用。可以通过 en*ableAudioVolumeIndication 方法开启*。开启后,只要频道内有发流用户,SDK 会在加入频道后按 enableAudioVolumeIndication 中设置的时间间隔触发*<br>*onAudioVolumeIndication 回调。 每次会*触发两个 onAudioVolumeIndication 回调,一个报告本地发流用户的音量相关信息,另一个报告瞬时音量最高的远端用户 告远端用户的音量提示回调。

public void onAudioVolumeIndication(IKRtcEngineEventHandler.AudioVolumeInfo[] speakers, int totalVolume)

参数 しょうしょう あいしゃ あいしゃ あいしゃ 参数 しんしゃ おおし おおし しゅうしゅ こうしゅう うちのみ しゅうしょく speakers 用户音量信息,详见 AudioVolumeInfo 数组。如果 speakers 为空,则表示远端用户不发流或没有远端用户。 totalVolume 混音后的总音量,取值范围为 [0,255]

### <span id="page-20-11"></span>2、o n A cti v eSp ea k er

回调报告特定时间段内累积音量最高的用户 ID

public void onActiveSpeaker(String uid)

参数 参数 说明

uid 远端最活跃用户的ID

# <span id="page-20-12"></span>其他SDK通用

### <span id="page-20-13"></span>1 on Warning

SDK 发生警告回调

public void onWarning(int warn)

参数 参数 说明 warn 警告码

# <span id="page-20-14"></span>概览

KRTC通过全球部署的虚拟网络,提供可以灵活搭配的 API 组合,为移动端到移动端以及移动端到 Web 端提供质量可靠的实时音视频通信。

# 核心方法

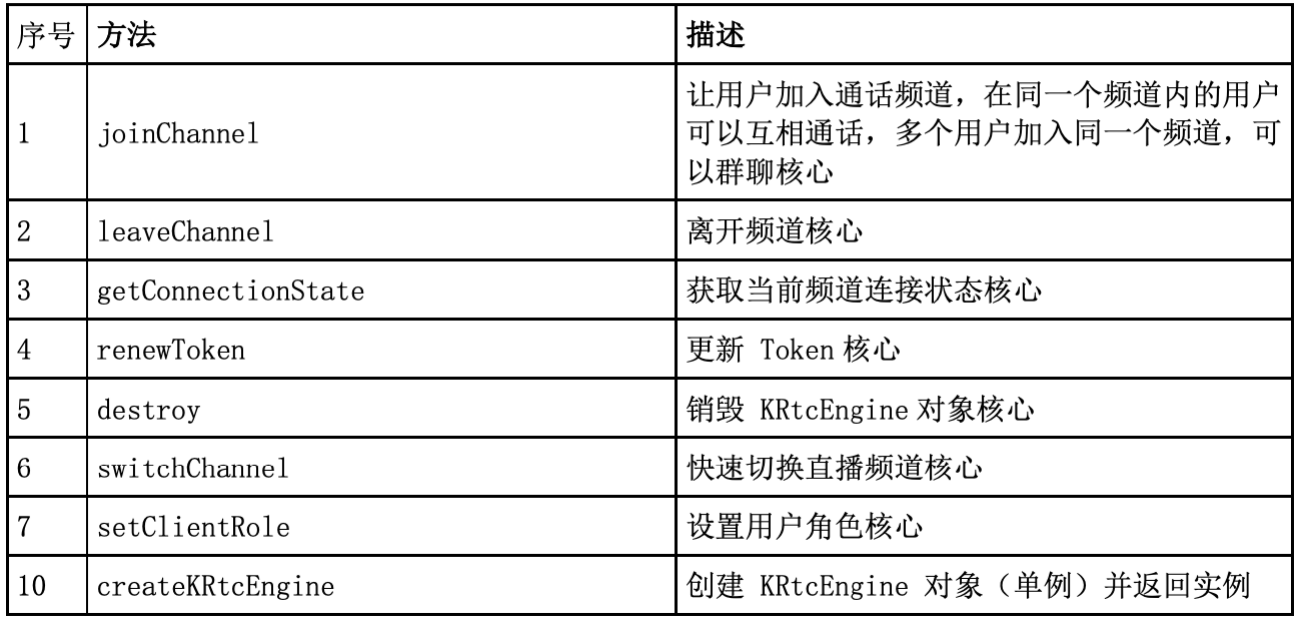

# 核心事件

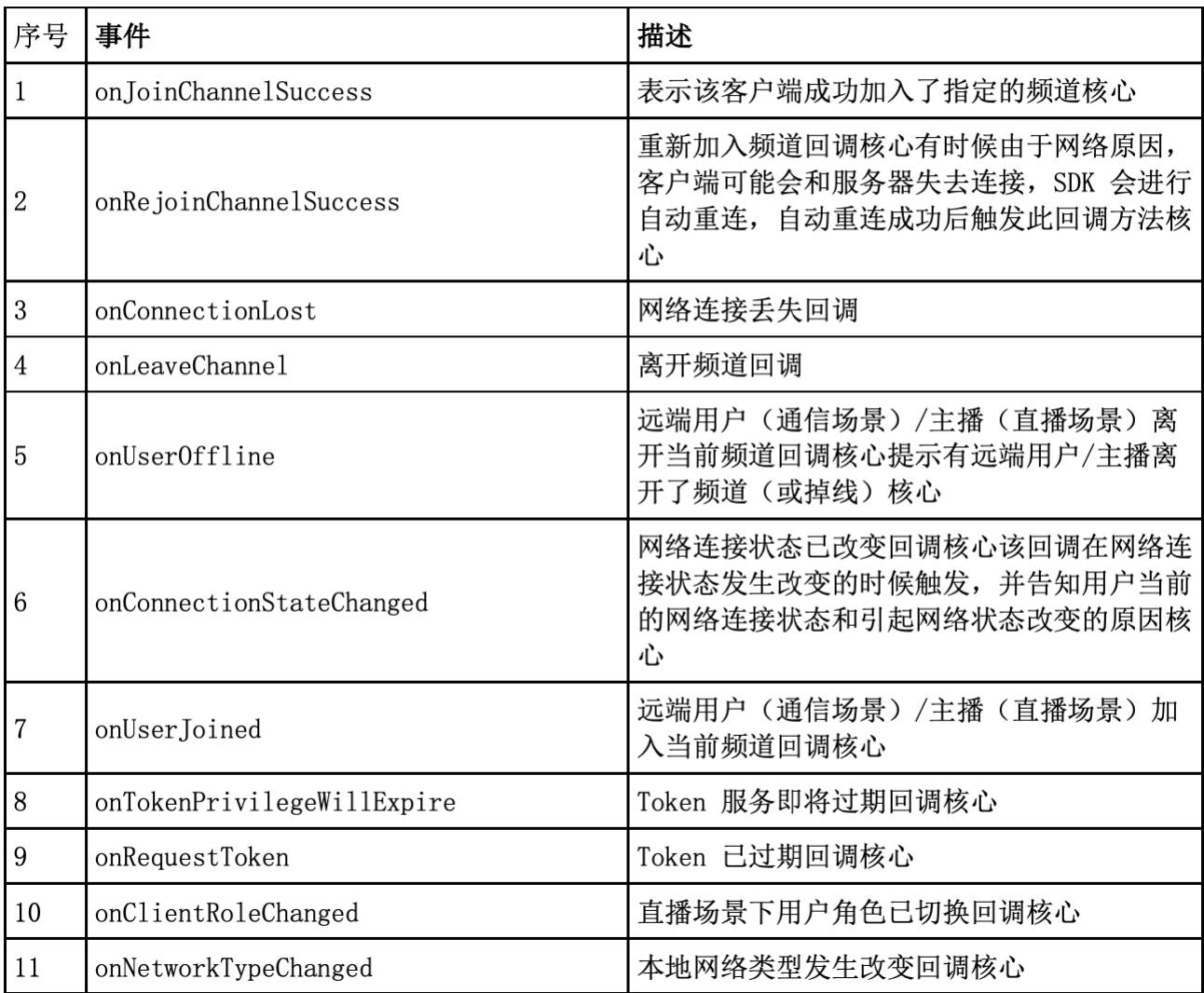

# 音频管理

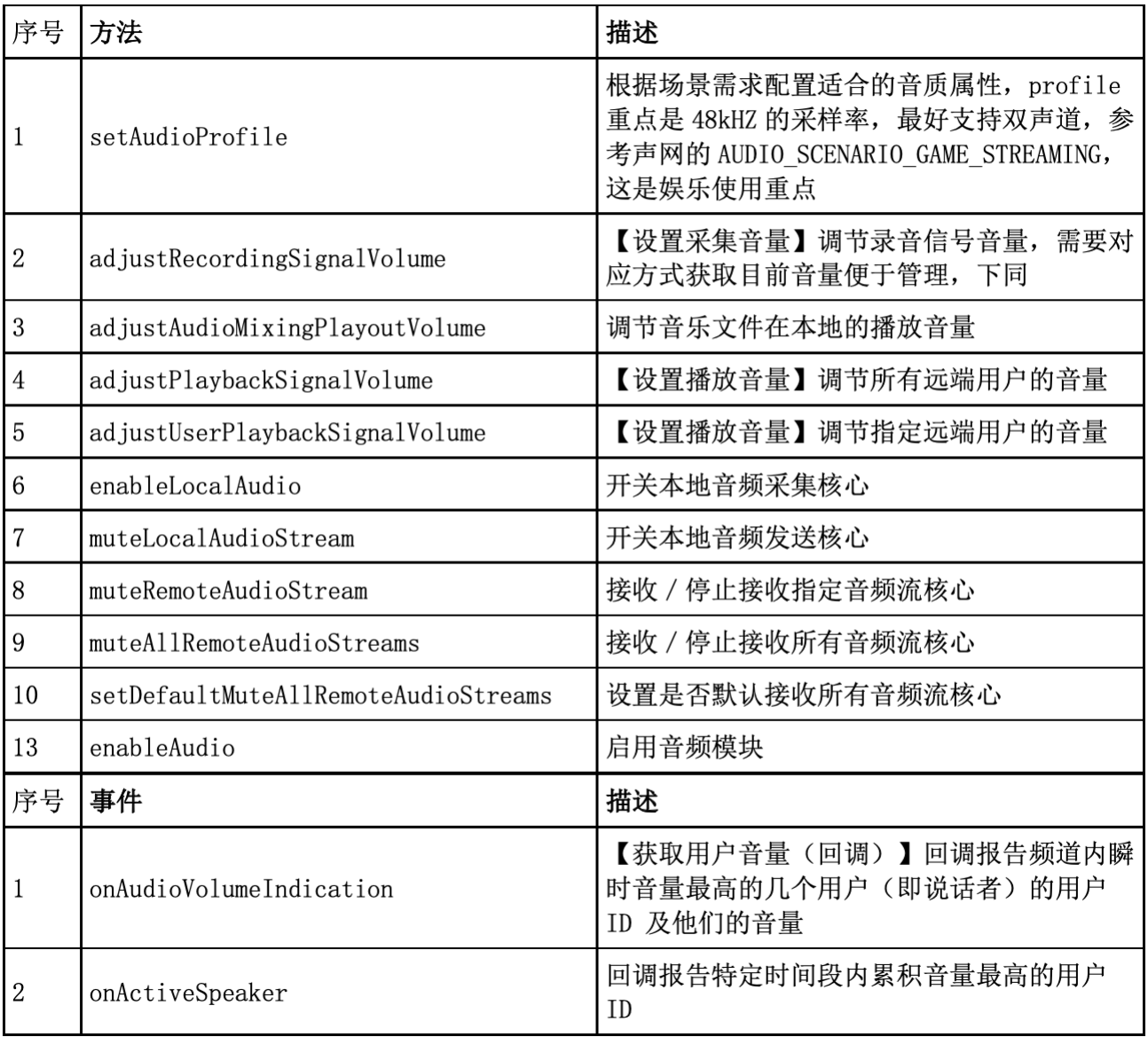

# 视频管理

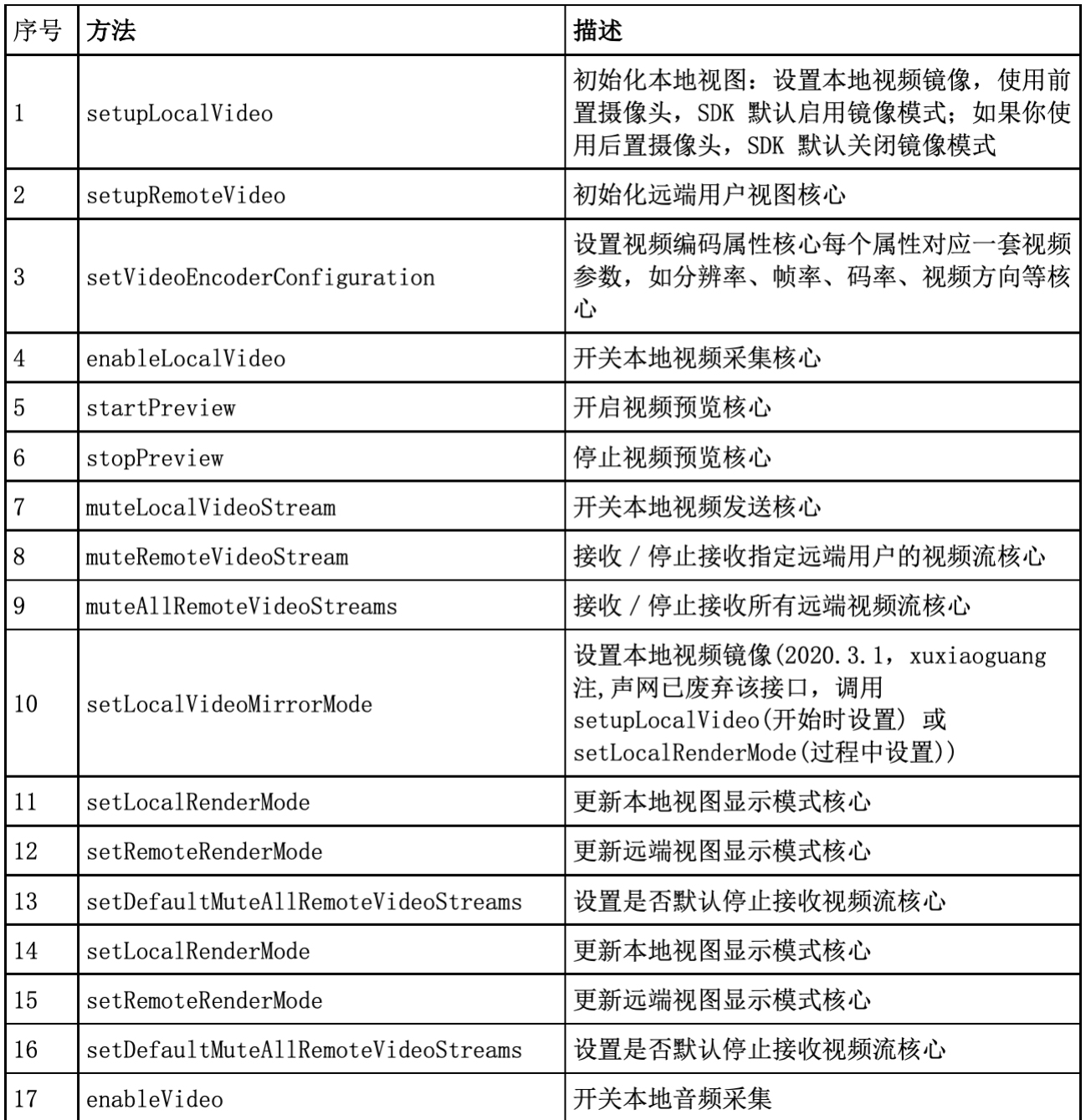

# 本地媒体

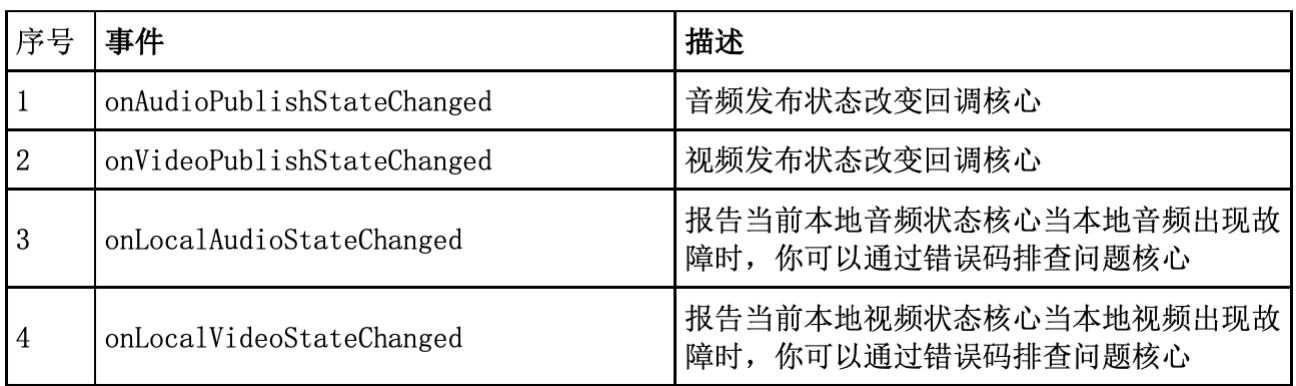

# 远端媒体

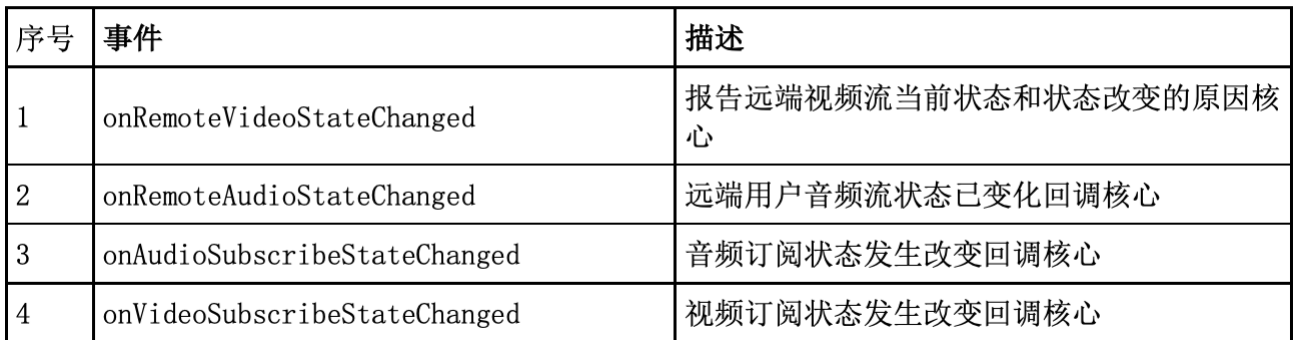

# 数据统计

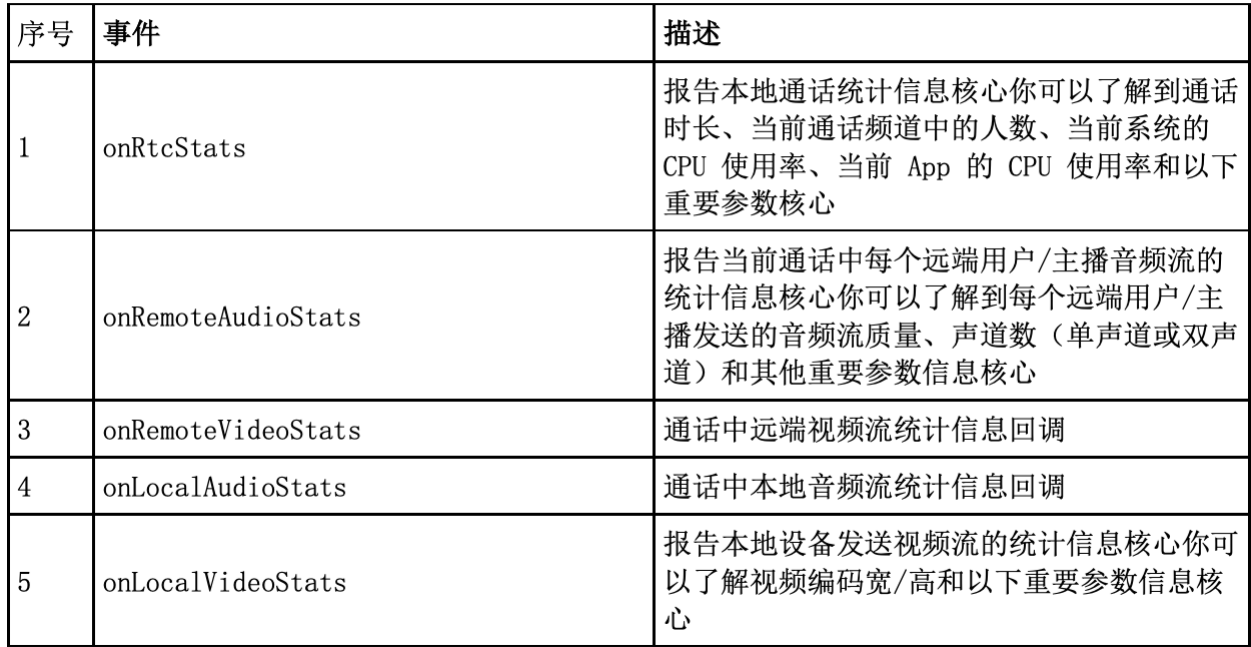

# 音乐文件播放及混音

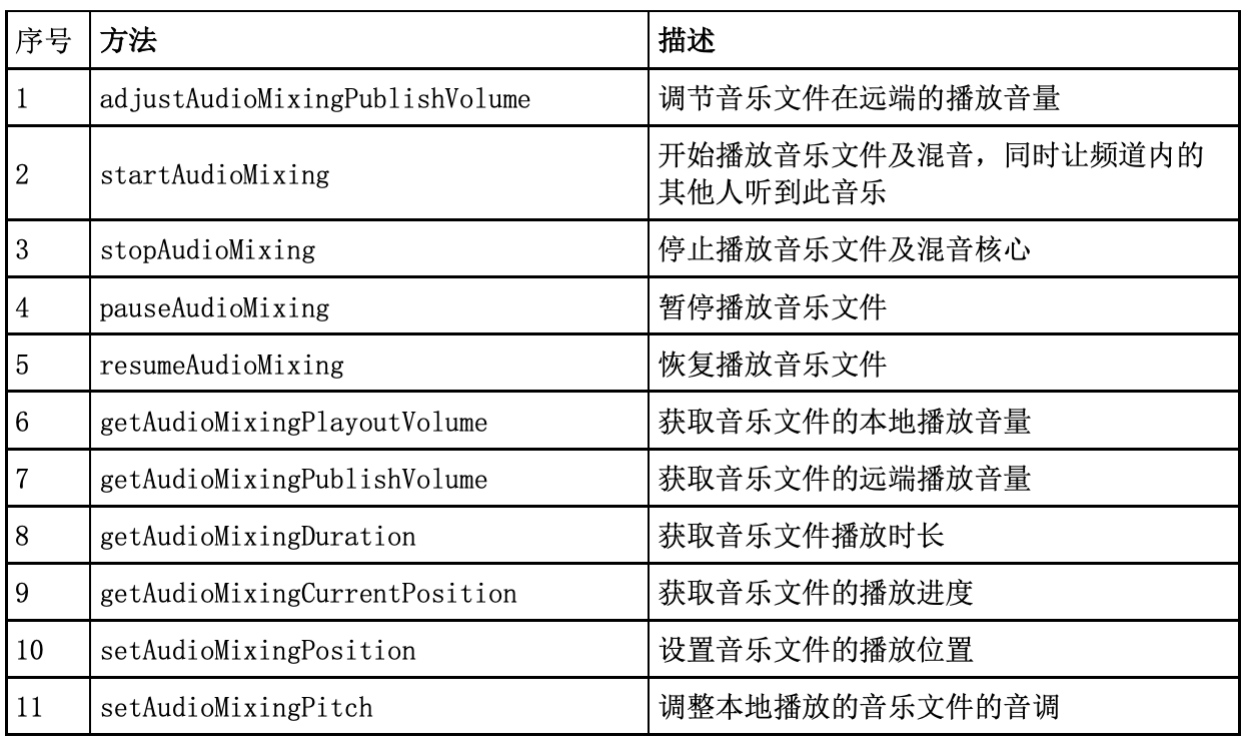

# CDN 推流

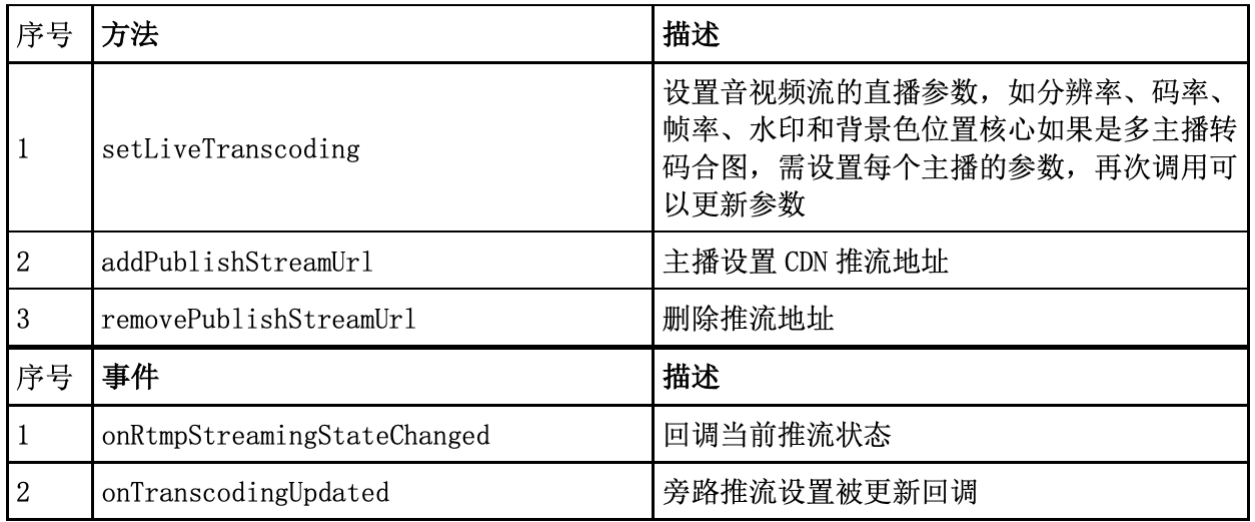

# 语音播放路由

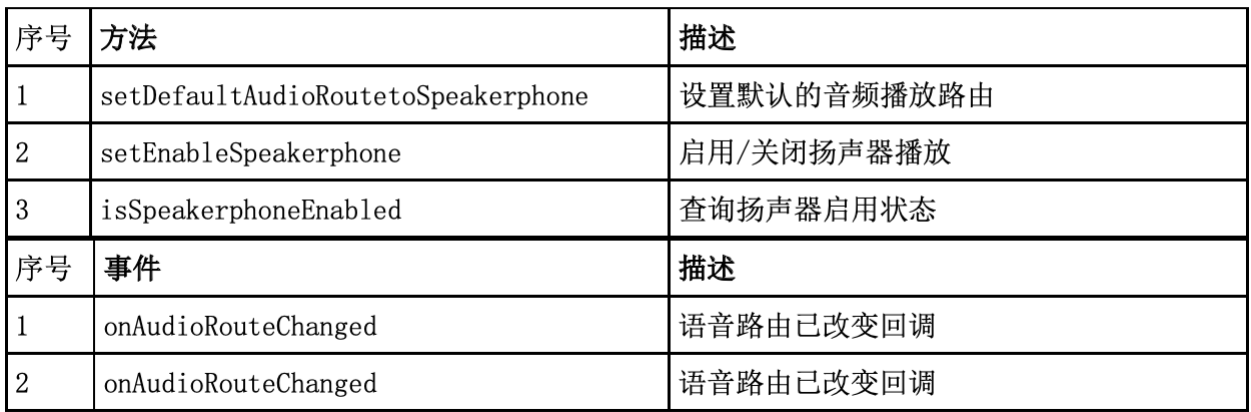

# 通话前网络测试

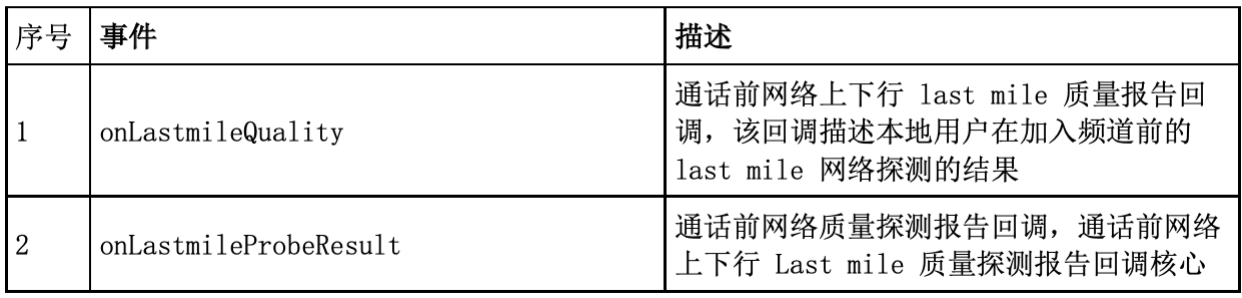

# 自定义视频模块

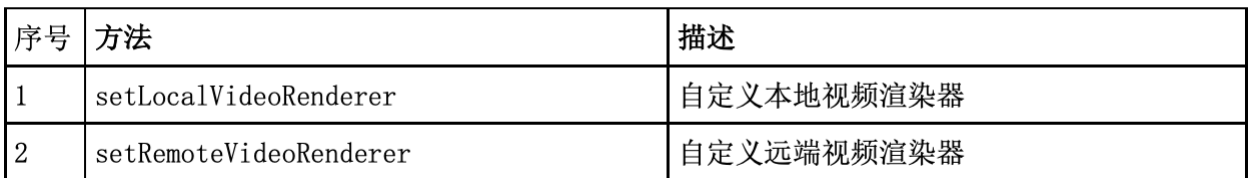

# 视频自采集(仅适用于 Push 模式)

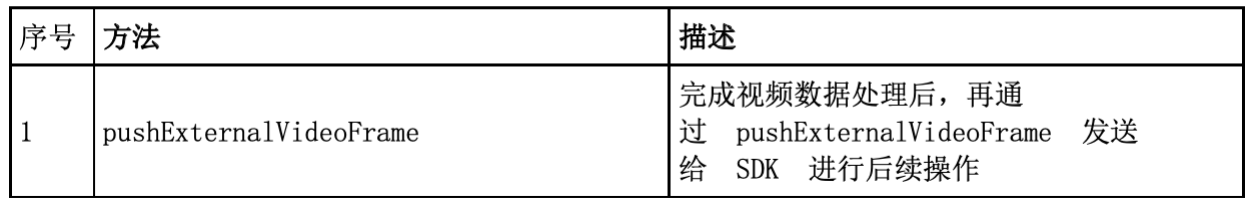

# 音频自采集(仅适用于 Push 模式)

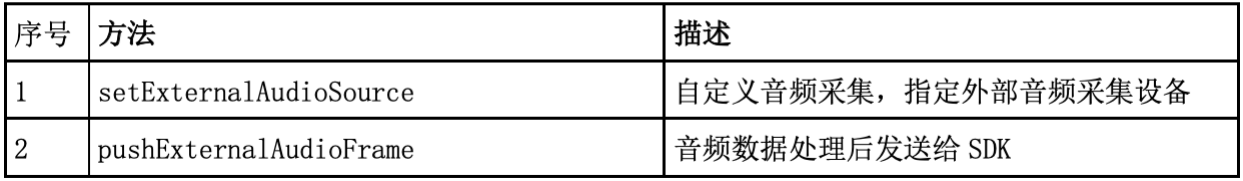

# 原始音频数据

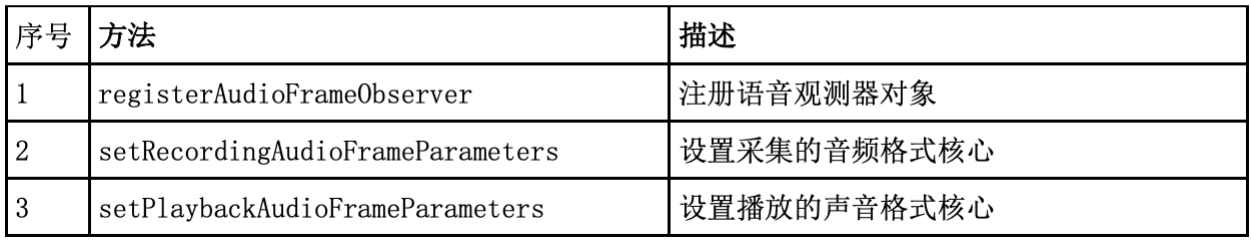

# 原始视频数据

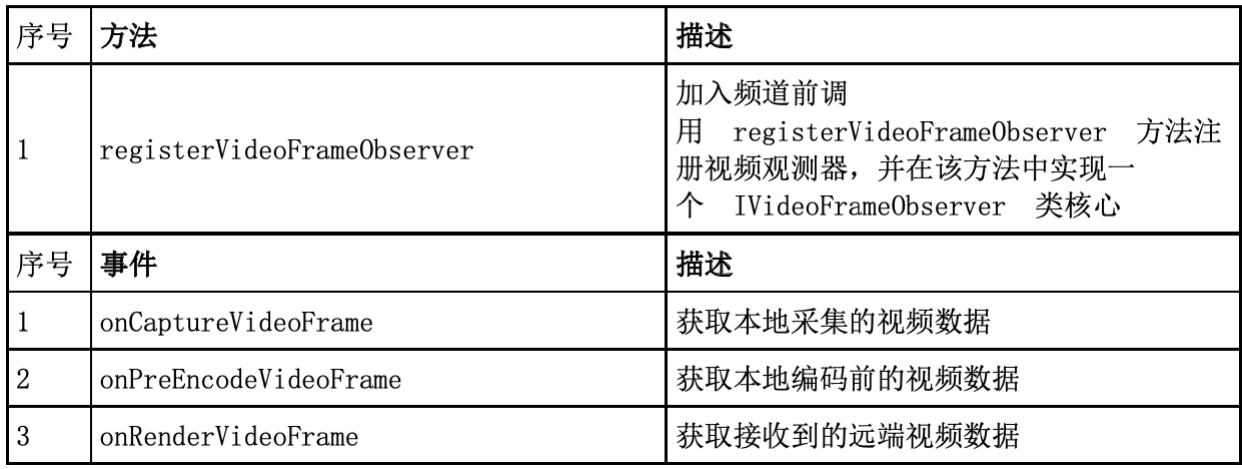

# 媒体附属信息

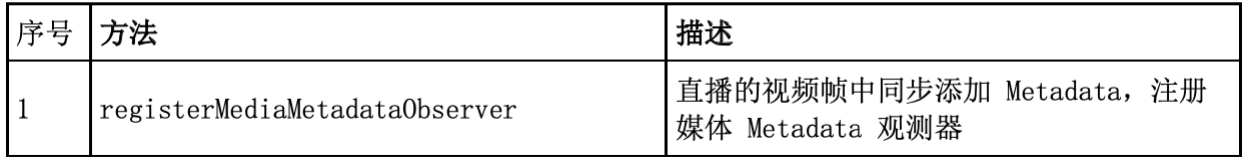

# 直播水印

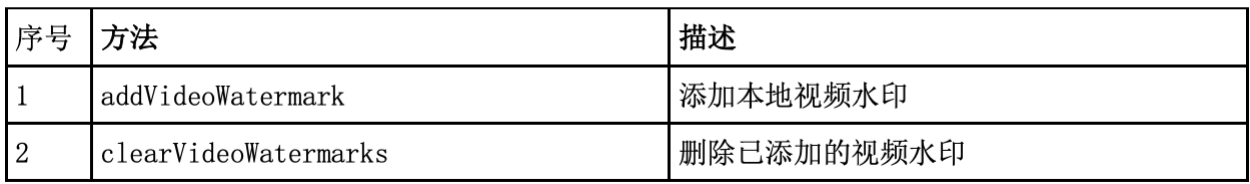

# 摄像头控制

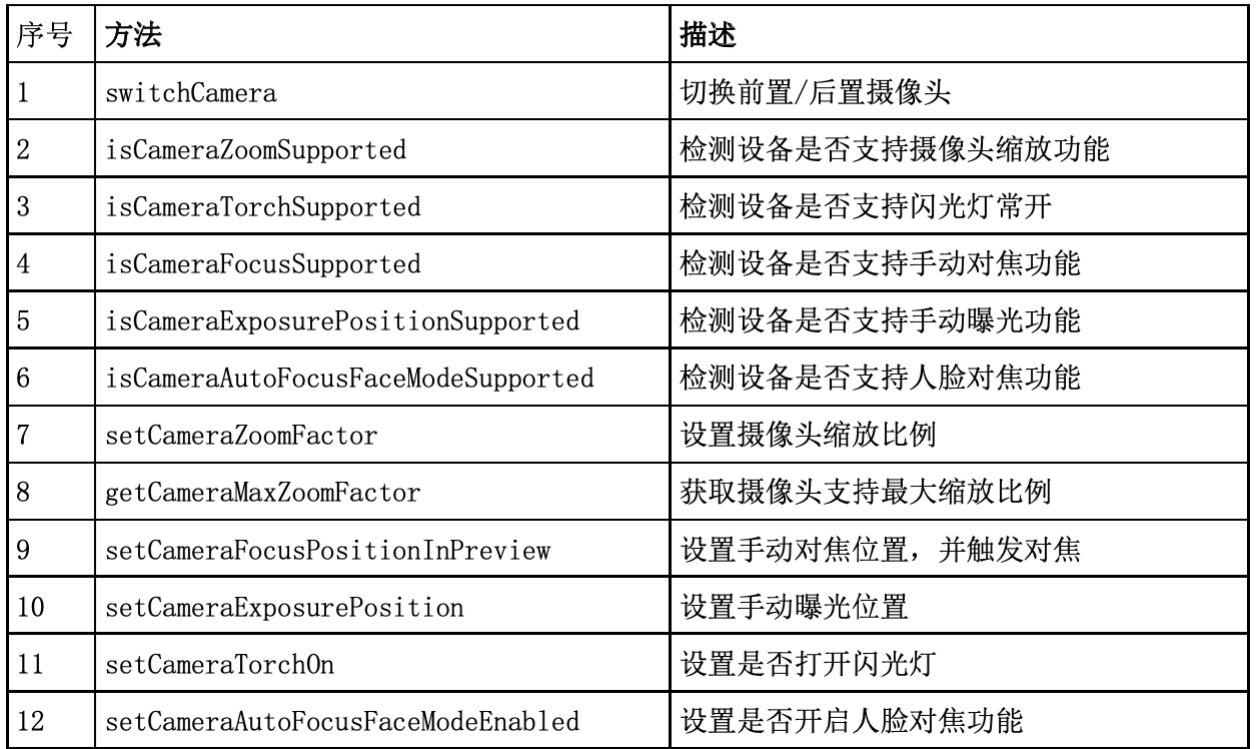

# 其他 SDK 通用

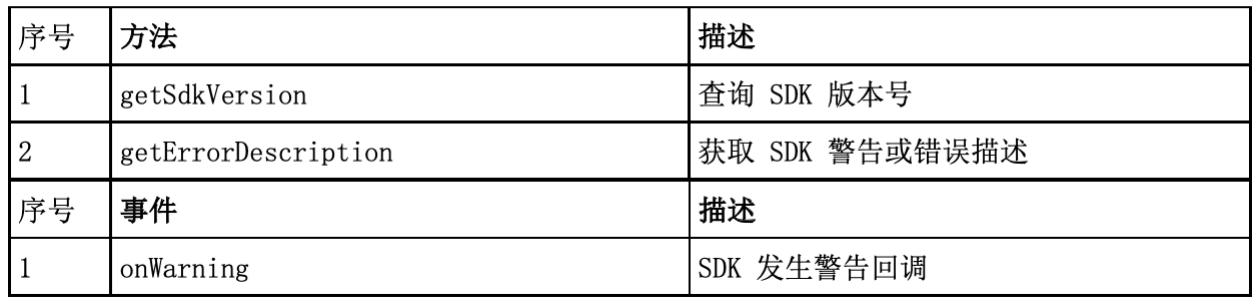

# <span id="page-27-0"></span>快速开始

<span id="page-27-1"></span>一、 前提条件

1. Xcode 10.0或以上版本 2. iOS 9.0或以上版本的设备

<span id="page-27-2"></span>二、创建 iOS 项目

 $\overline{\mathsf{x}}$ 

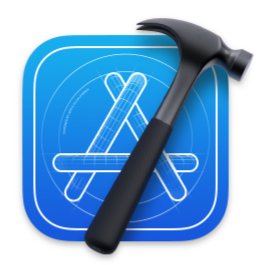

# **Welcome to Xcode**

Version 12.5.1 (12E507)

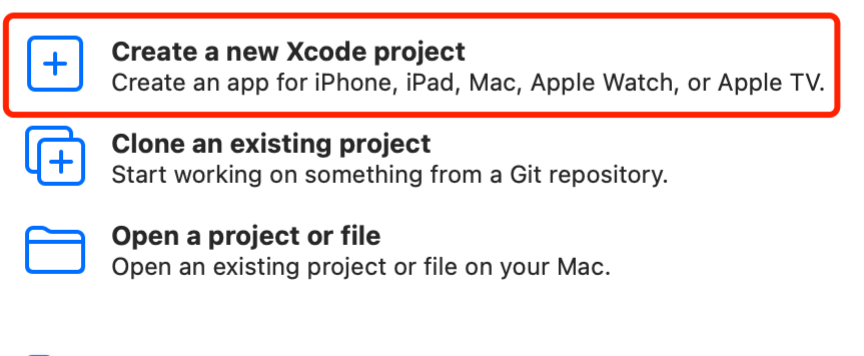

Show this window when Xcode launches

# 3. 打开 Xcode 并点击 Create a new Xcode project。 4. 选择平台类型为 iOS、项目类型为 Single View App,并点击 Next。

Choose a template for your new project:

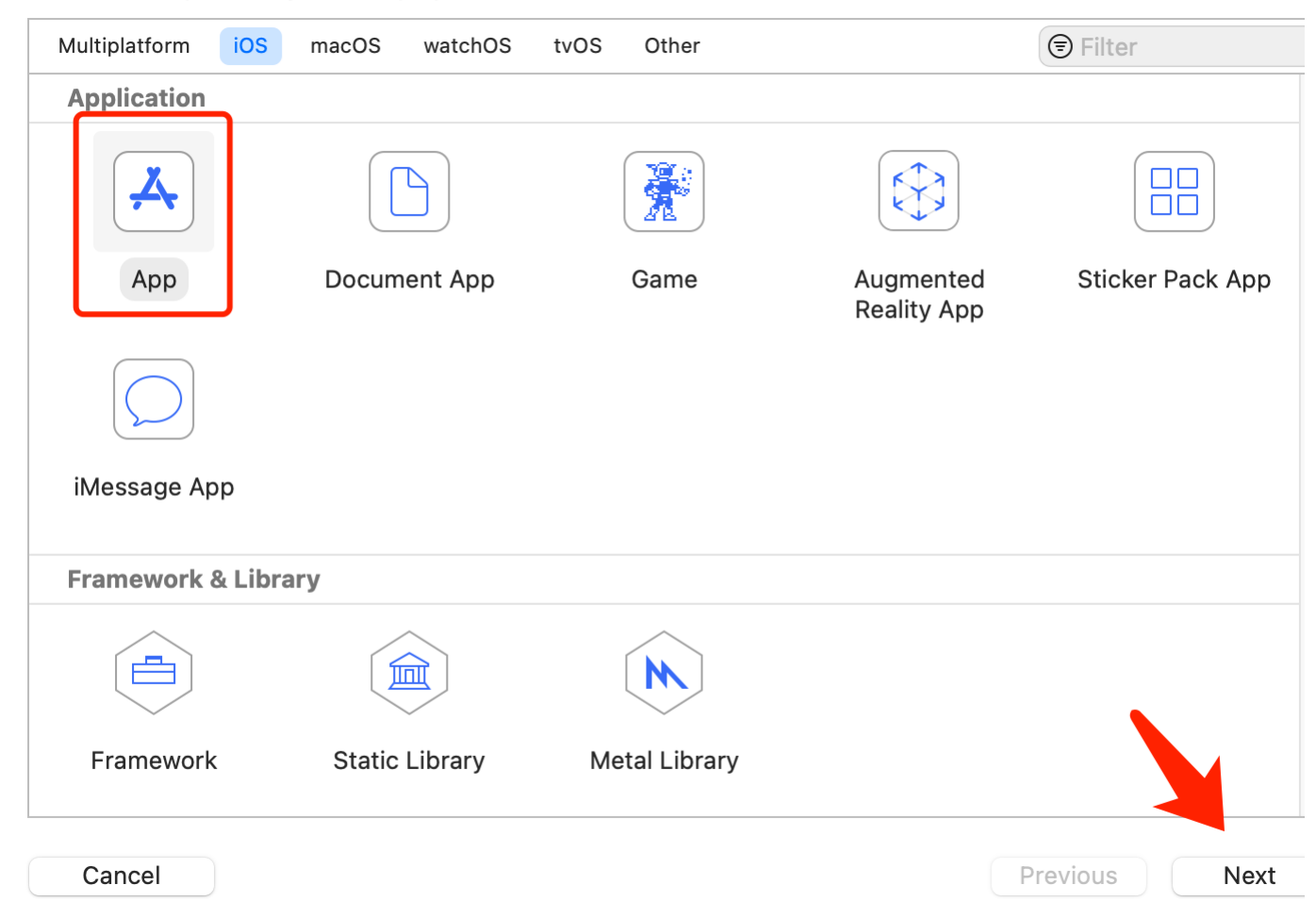

5. 输入项目名称(Product Name)、开发团队信息(Team)、组织名称(Organization Name)和语言(Language)等项目信息,并点击 Next。(注: 如果你没有添加过开发团队信息, 会看到 Add

account… 按钮。点击该按钮并按照屏幕提示登入 Apple ID, 完成后即可选择你的 Apple 账户作为开发团队。)

# Choose options for your new project:

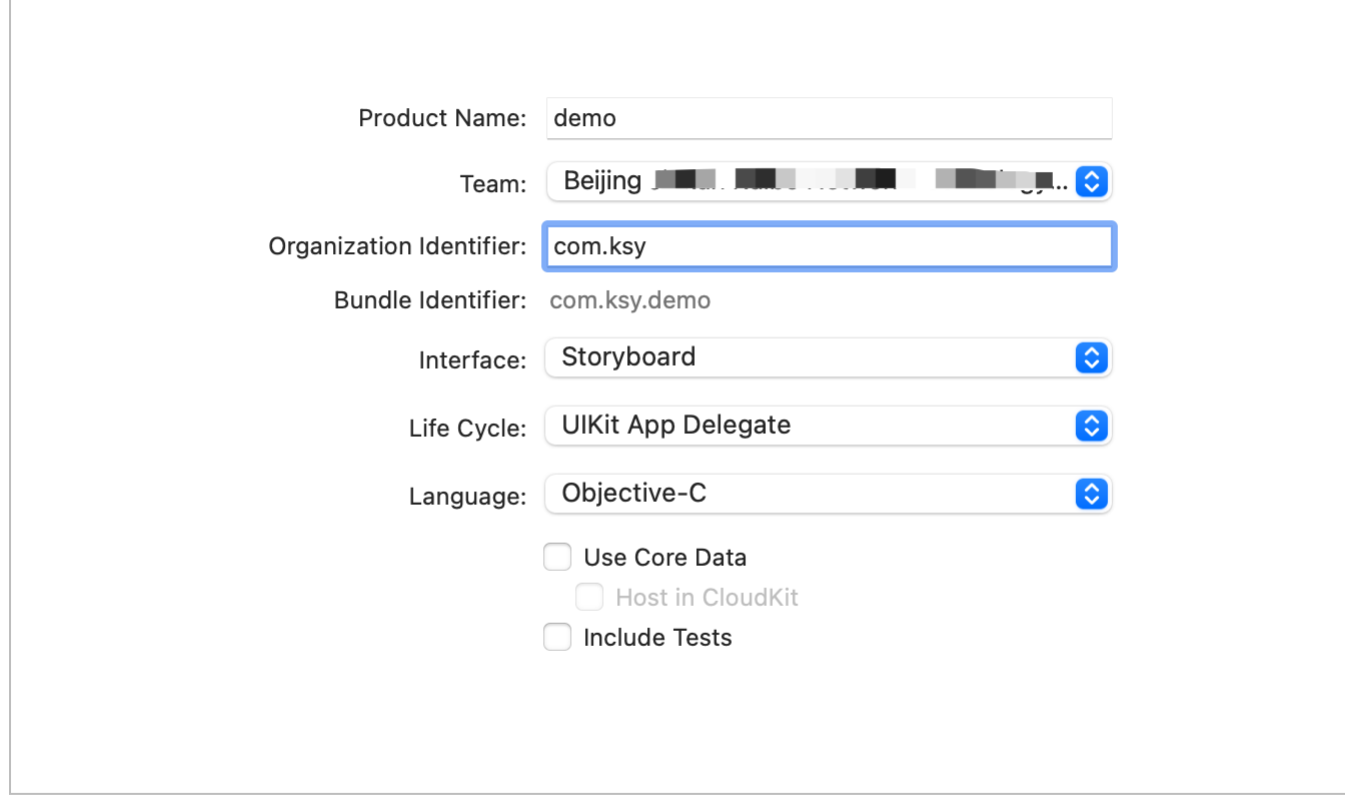

Cancel

Previous

Next

6. 选择项目存储路径,并点击 Create。

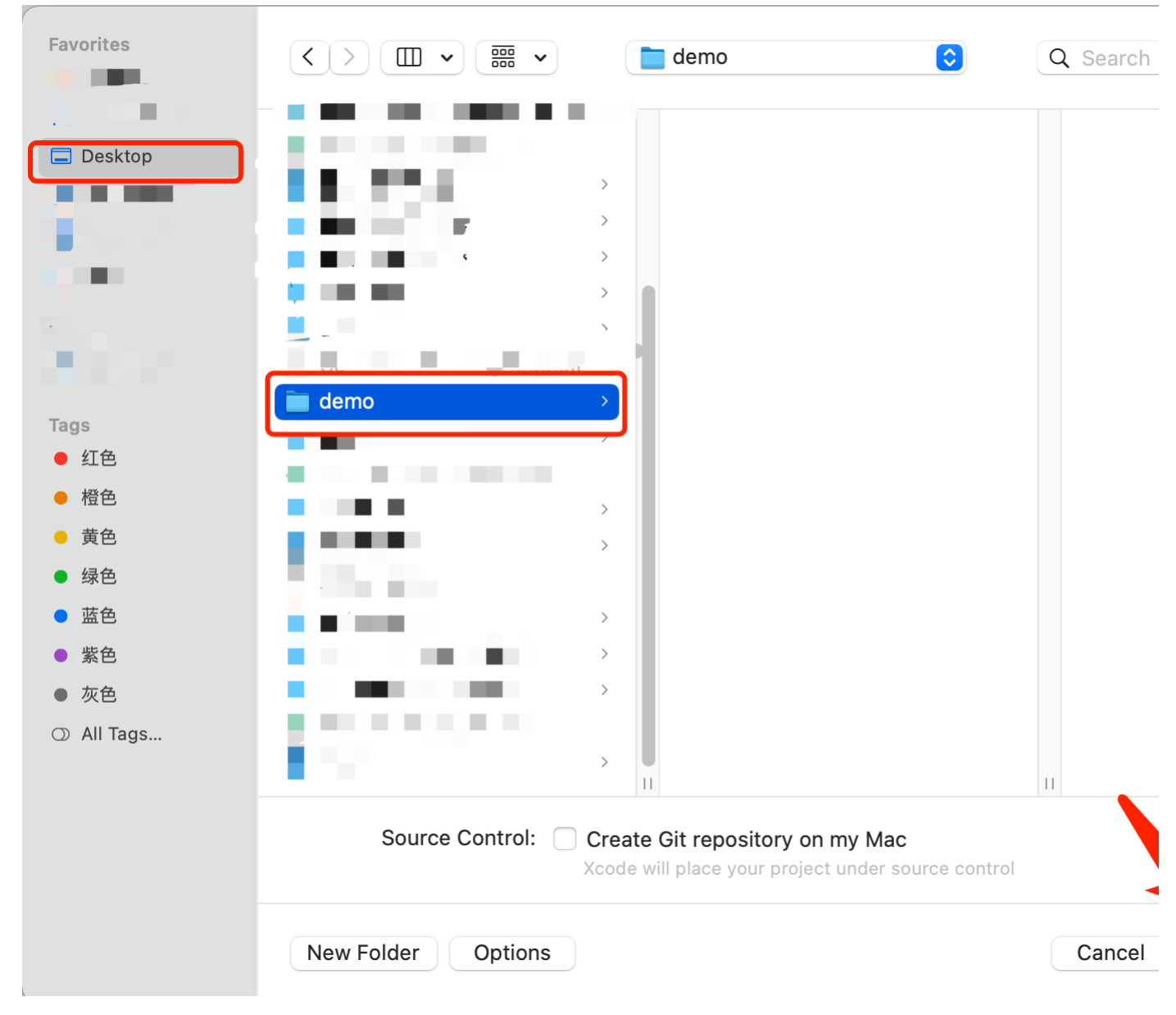

# <span id="page-30-0"></span>三、获取 SDK

# 1. 从官网获取 SDK 四、运行项目

<span id="page-30-1"></span>在运行项目前,你需要设置签名和开发团队,并添加设备权限。

2. 设置签名和开发团队 (1)在 Xcode 中,进入 TARGETS > Project Name > Signing & Capabilities > Signing 菜单,勾选 Automatically manage signing。 (2)仔细阅读弹窗提示,并点击<br>- Enable Automatic。 (3)成功设置签名后,在 Team 处选择你的开发团队。

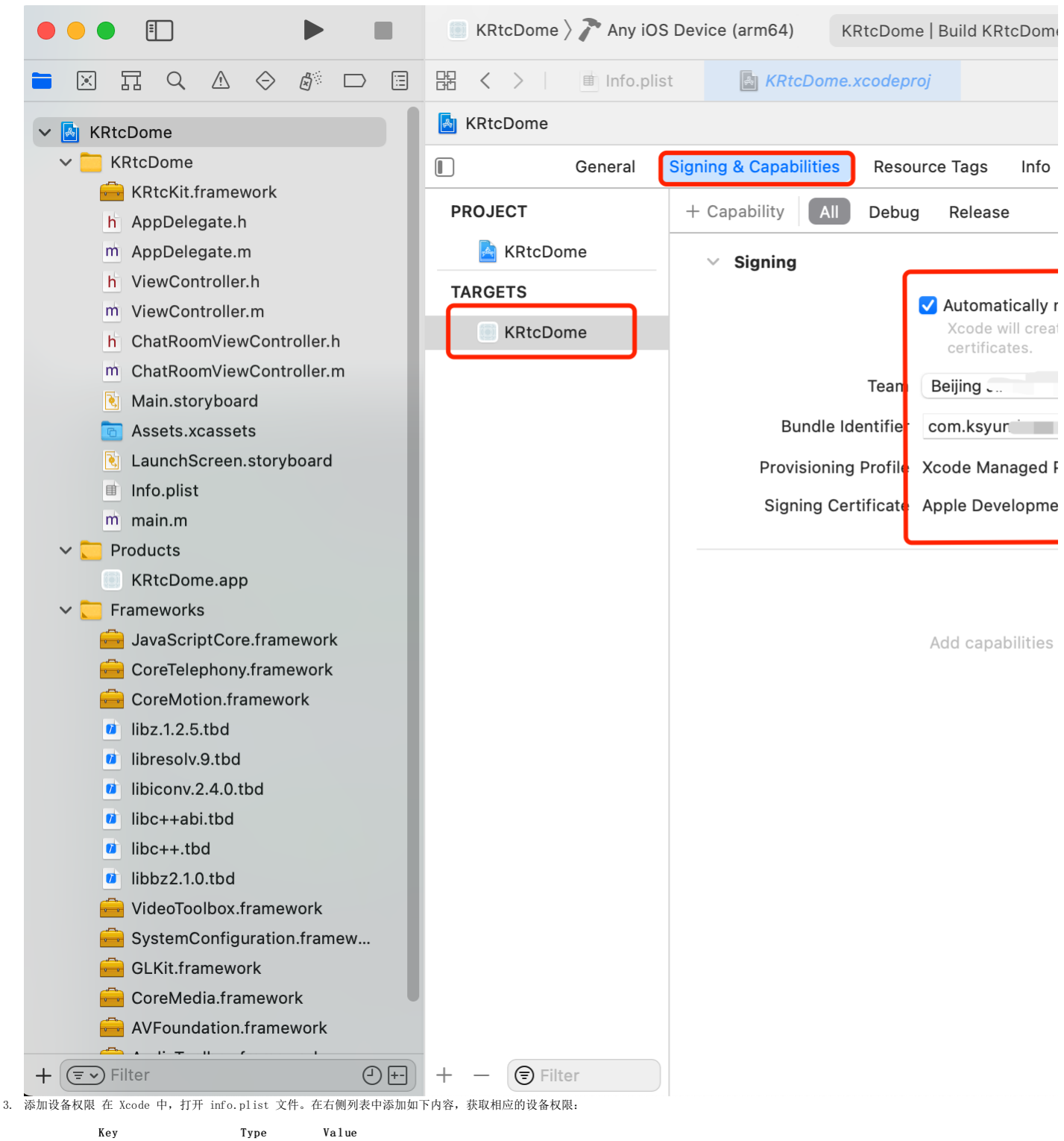

Privacy - Microphone Usage Description String "使用麦克风的目的" Privacy - Camera Usage Description String 7使用摄像头的目的

添加前

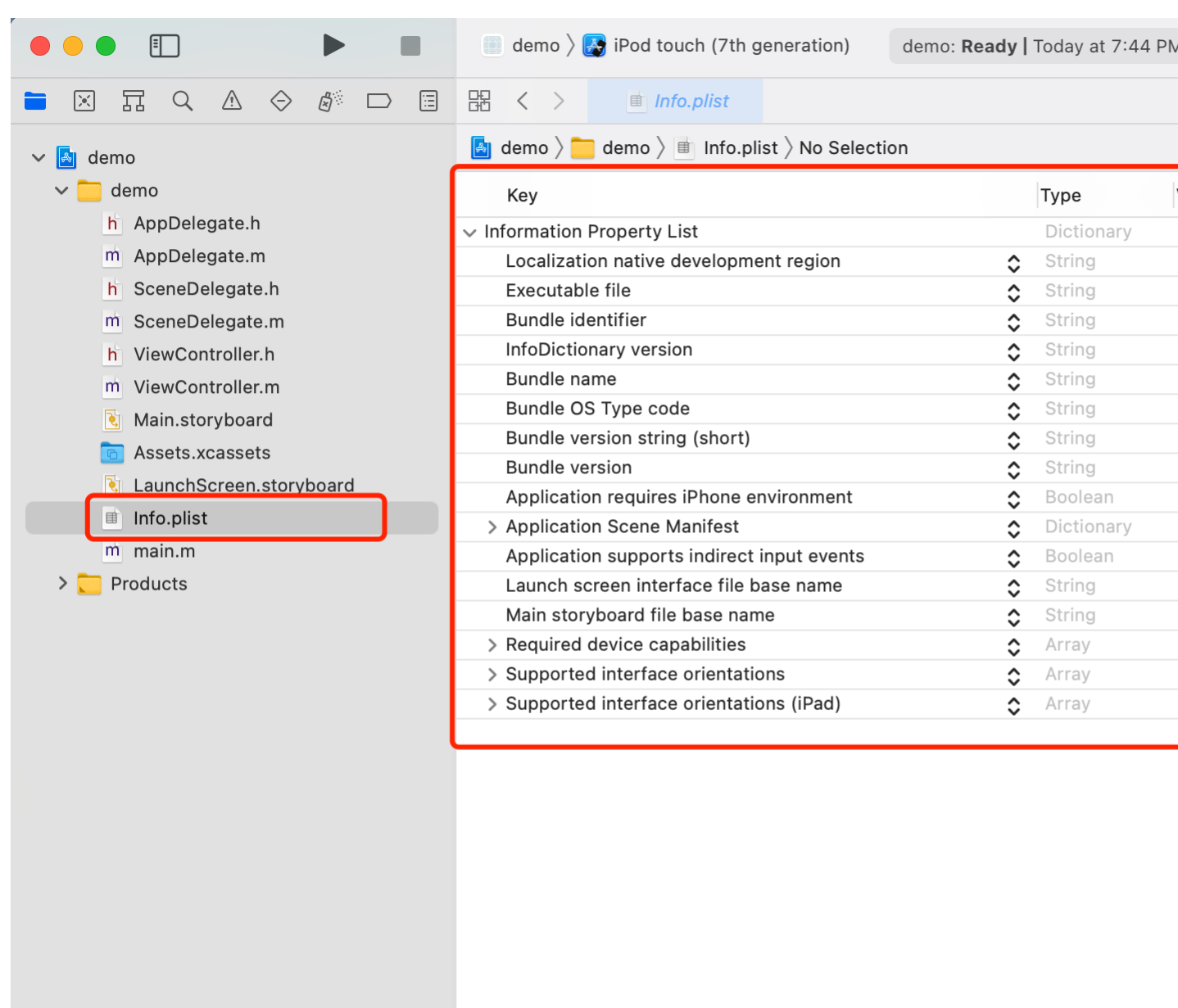

 $\overline{\bigcirc\boxplus}$ 

添加后

 $+$   $\left(\overline{\epsilon}\right)$  Filter

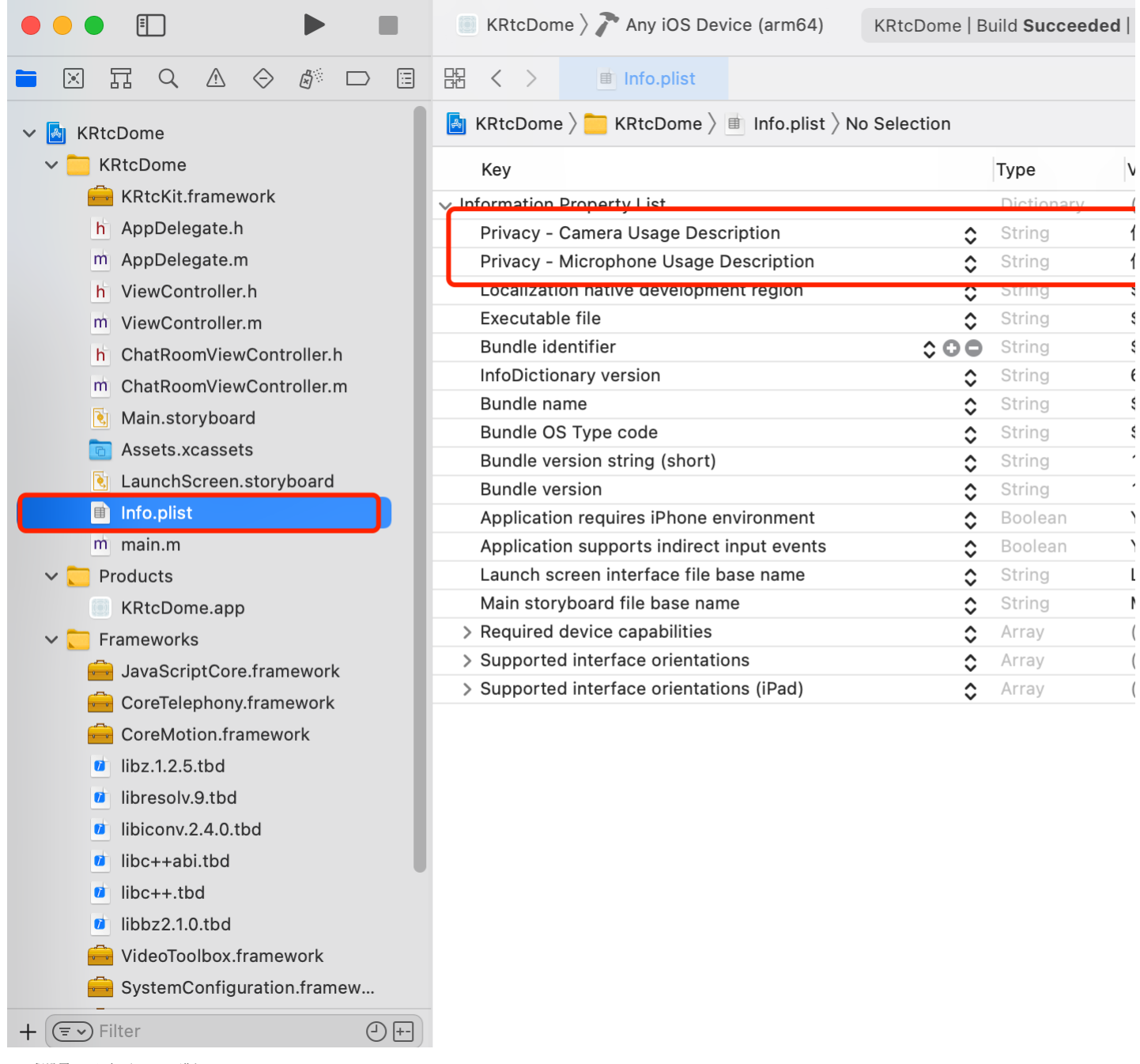

3.工程设置 (1)打开Xcode,进入TAGETS > Project Name > Build Settings > Build Options > Enable Bitcode > NO

|                                                                   | KRtcDome $\rangle$ Any iOS Device (arm64)                           |                                                                                    | KRtcDome   Build KRtcDome: S                  |  |
|-------------------------------------------------------------------|---------------------------------------------------------------------|------------------------------------------------------------------------------------|-----------------------------------------------|--|
| 图<br>⚠<br>⊟<br>$\Leftrightarrow$<br>$ \cdot $<br>뵤<br>Q<br>$\Box$ | 嘂<br>■ Info.plist<br>$\langle$<br>$\rightarrow$                     | <b>KRtcDome.xcodeproj</b>                                                          |                                               |  |
| <b>KRtcDome</b>                                                   | <b>KRtcDome</b><br>$\left\Vert \mathcal{A}_{\mathbb{R}}\right\Vert$ |                                                                                    |                                               |  |
| <b>KRtcDome</b>                                                   | $\Box$<br>General                                                   | Signing & Capabilities                                                             | Resource Tags<br>Info                         |  |
| KRtcKit.framework                                                 |                                                                     | Customized<br>Basic                                                                | Combined                                      |  |
| AppDelegate.h<br>h                                                | <b>PROJECT</b><br>bulla Products Path                               |                                                                                    |                                               |  |
| AppDelegate.m<br>m                                                | <b>KRtcDome</b><br>Intermediate Build Files Path                    |                                                                                    |                                               |  |
| ViewController.h<br>h                                             | Precompiled Headers Cache Path<br><b>TARGETS</b>                    |                                                                                    |                                               |  |
| ViewController.m<br>m                                             |                                                                     |                                                                                    |                                               |  |
| ChatRoomViewController.h<br>h                                     | <b>KRtcDome</b>                                                     | <b>Build Options</b>                                                               |                                               |  |
| ChatRoomViewController.m<br>m                                     |                                                                     | Setting                                                                            |                                               |  |
| Main.storyboard<br>ष्                                             |                                                                     |                                                                                    |                                               |  |
| Assets.xcassets                                                   |                                                                     | > Always Embed Swift Standard Libraries<br><b>Build Libraries for Distribution</b> |                                               |  |
| LaunchScreen.storyboard<br>∣९∣                                    |                                                                     | <b>Build Variants</b>                                                              |                                               |  |
| Info.plist<br>围                                                   |                                                                     |                                                                                    | Compiler for C/C++/Objective-C                |  |
| $m$ main.m                                                        |                                                                     |                                                                                    | $\vee$ Debug Information Format               |  |
| Products                                                          |                                                                     | Debug                                                                              |                                               |  |
| <b>KRtcDome.app</b>                                               |                                                                     | Release                                                                            |                                               |  |
| Frameworks<br>$\vee$                                              |                                                                     | <b>Enable Bitcode</b>                                                              |                                               |  |
| JavaScriptCore.framework                                          |                                                                     |                                                                                    | Enable Index-While-Building Functiona         |  |
| CoreTelephony.framework                                           |                                                                     | <b>Enable Previews</b>                                                             |                                               |  |
| CoreMotion.framework                                              |                                                                     | $\vee$ Enable Testability                                                          |                                               |  |
| libz.1.2.5.tbd<br>Ø                                               |                                                                     |                                                                                    | Debug                                         |  |
| libresolv.9.tbd<br>$\boldsymbol{u}$                               |                                                                     |                                                                                    | Release<br><b>Enable Testing Search Paths</b> |  |
| libiconv.2.4.0.tbd<br>Ø                                           |                                                                     |                                                                                    | <b>Excluded Source File Names</b>             |  |
| libc++abi.tbd<br>Ø                                                |                                                                     |                                                                                    | <b>Generate Profiling Code</b>                |  |
| $libc++.tbd$<br>$\boldsymbol{u}$                                  |                                                                     |                                                                                    | <b>Included Source File Names</b>             |  |
| libbz2.1.0.tbd<br>Ø                                               |                                                                     | Precompiled Header Uses Files From B                                               |                                               |  |
| VideoToolbox.framework                                            |                                                                     | Require Only App-Extension-Safe API                                                |                                               |  |
|                                                                   |                                                                     | Scan All Source Files for Includes                                                 |                                               |  |
| SystemConfiguration.framew                                        | ∨ Validate Built Product                                            |                                                                                    |                                               |  |
| GLKit.framework                                                   |                                                                     | Debug                                                                              |                                               |  |
| CoreMedia.framework                                               | Release                                                             |                                                                                    |                                               |  |
| AVFoundation.framework<br>$\sim$ 11                               |                                                                     | Validate Workspace                                                                 |                                               |  |
| $\circledcirc$<br>$(\equiv \checkmark)$ Filter<br>┿               | <b>●</b> Filter                                                     |                                                                                    | Validate Workspace - Ignored Framew           |  |

<sup>(2)</sup>打开Xcode,进入TAGETS > Project Name > Build Settings > Linking > Other Linker Flags > -ObjC

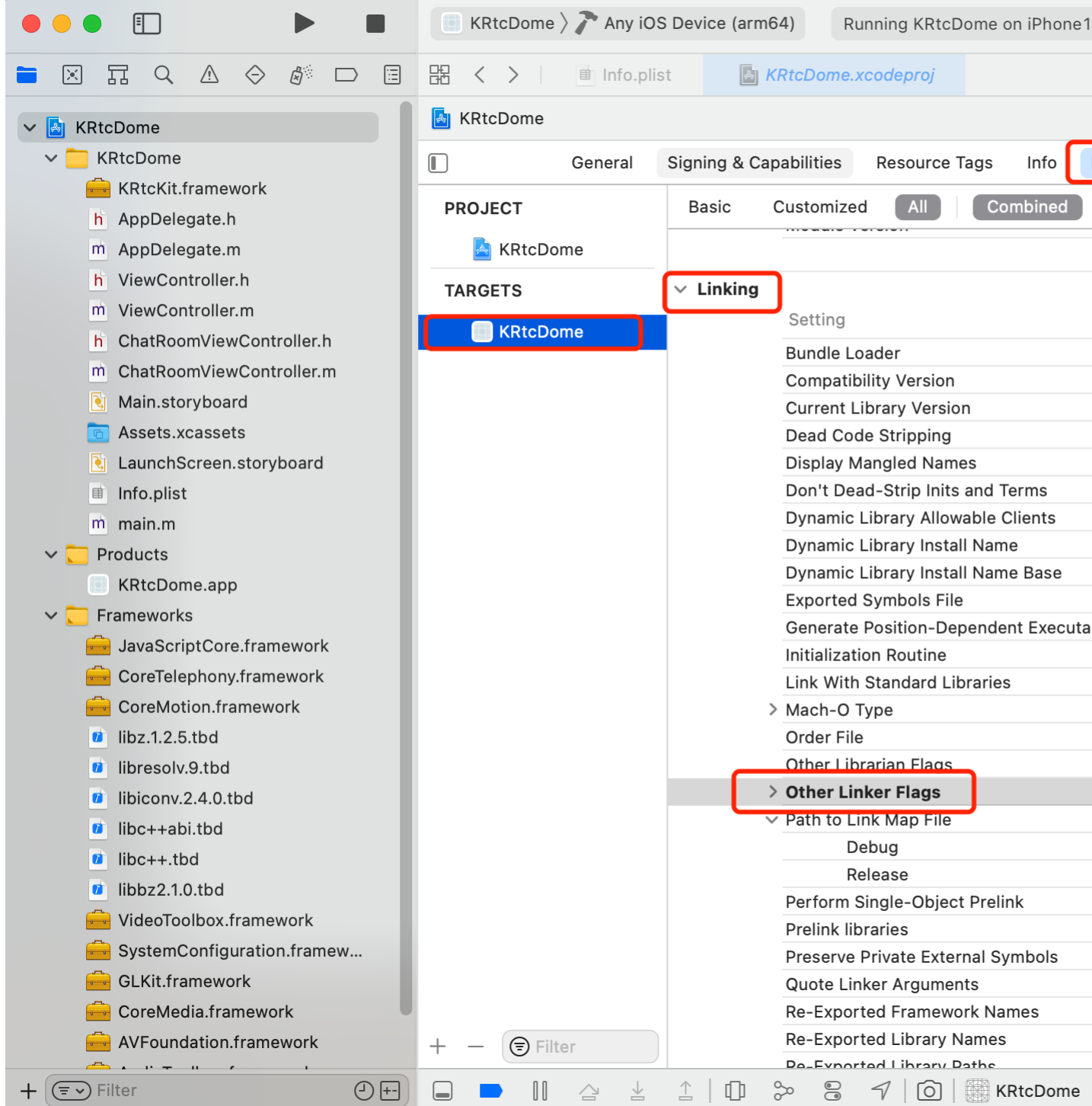

4.添加库 (1)将 KRtcKit.framework 静态库复制到 ./project\_name 文件夹下(./project\_name 为你的项目名称)。 (2)打开 Xcode, 进入 TARGETS > Project Name > Build Phases > Link<br>Binary with Libraries 菜单, 点击 + 添加如下库。在添加 KRtcKit.framework 时, 还需在点击 + 后点击 Add

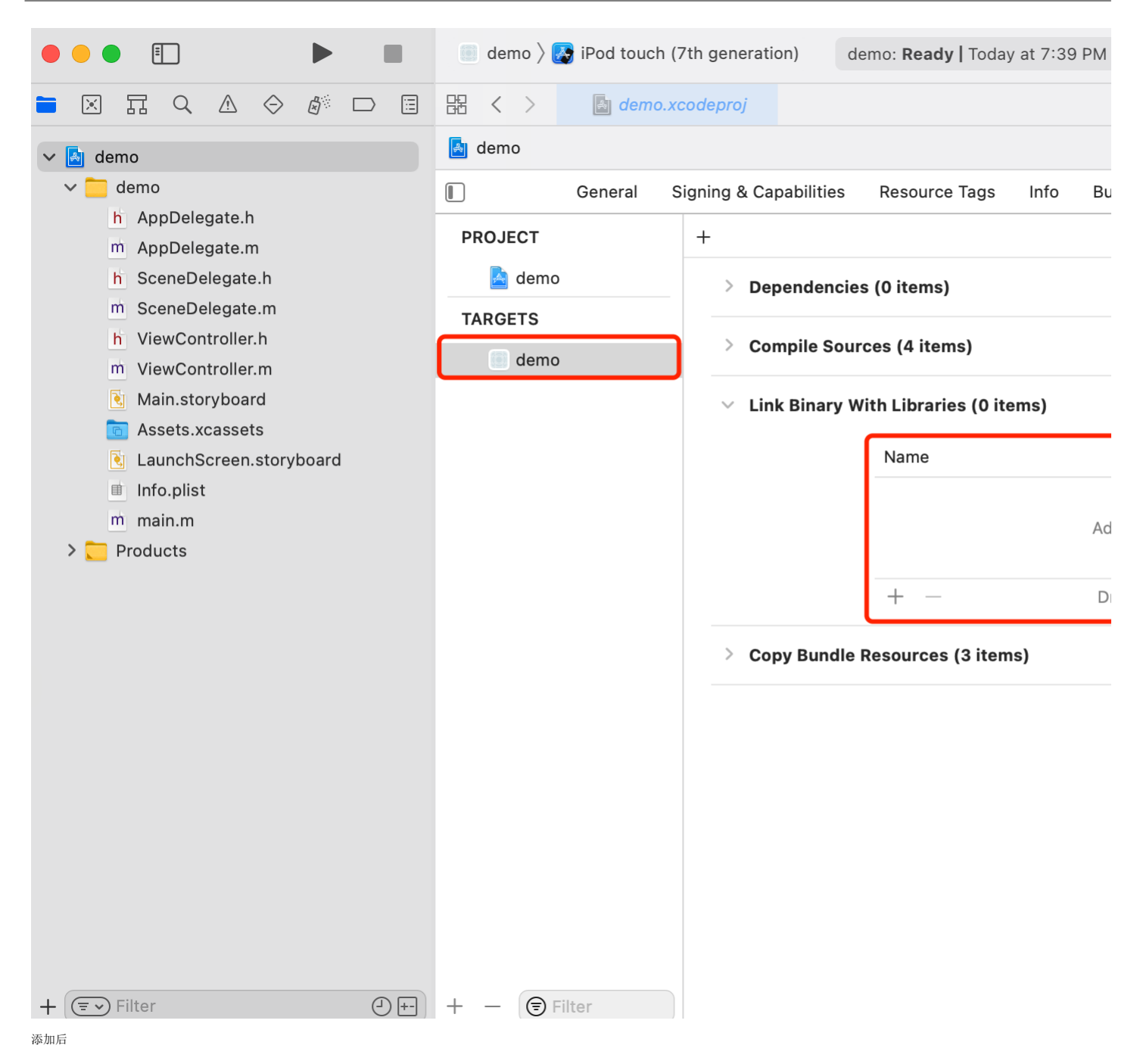

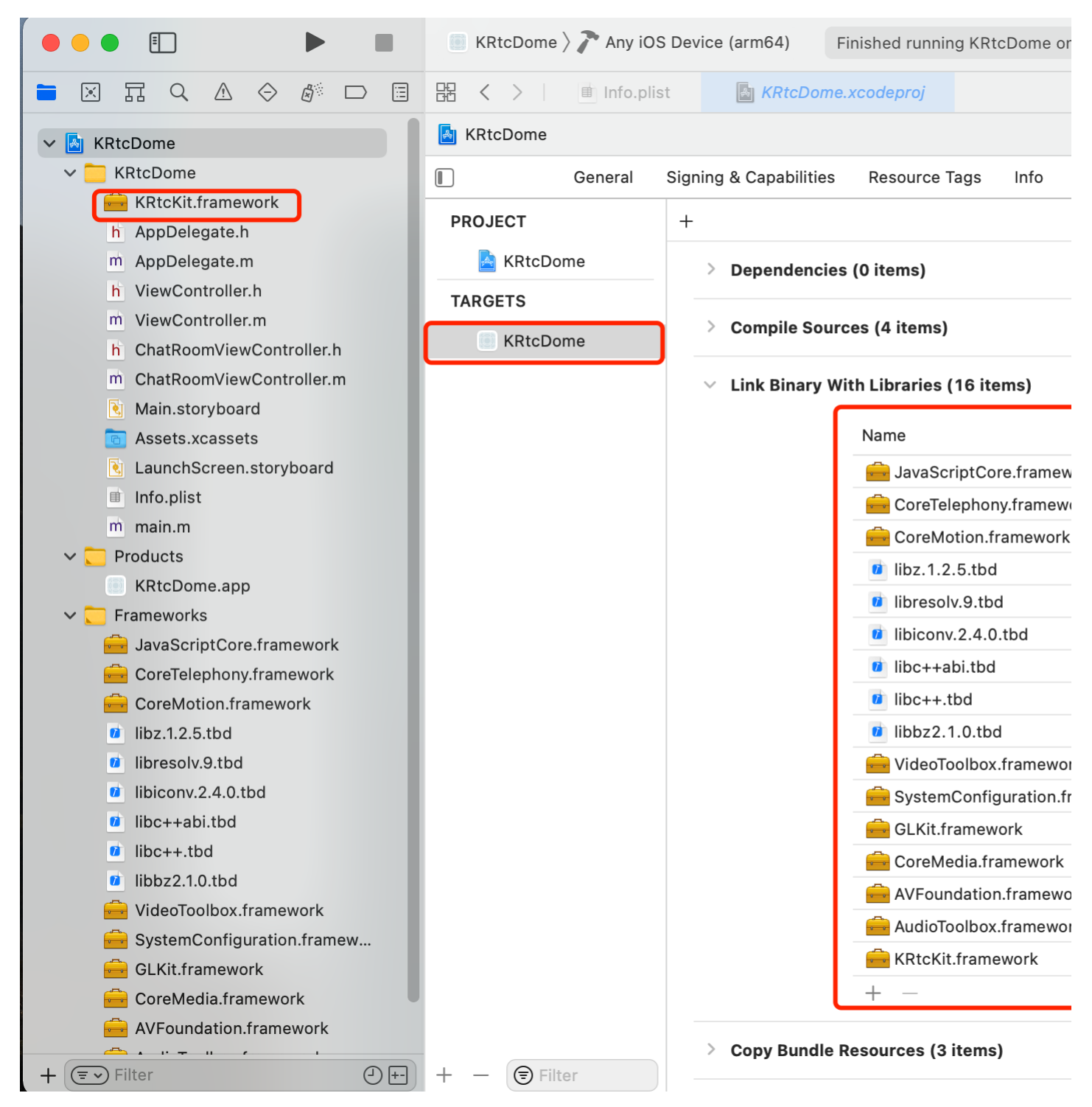

### <span id="page-37-0"></span>五、基本流程

- 1. 导入 #import <KRtcKit/KRtcKit.h>
- 2. 添加代理方法 3. 初始化SDK sharedEngineWithAppId
- 4. 设置相关配置后加入频道 joinChannelByToken
- 5. 离开频道leaveChannel 6. 销毁SDK[KRtcEngineKit destroy]; 详见示例工程。
- <span id="page-37-1"></span>**KRtcEngine**

# <span id="page-37-2"></span>音乐文件播放及混音-方法

# <span id="page-37-3"></span>1 ad justAudioMixingPublishVolume

调节音乐文件在远端的播放音量。 public int adjustAudioMixingPublishVolume(int volume)

参数 参数 说明 volume 范围为[0,400],默认值为 100,表示原始音量。最大支持4倍音量。不等于0设为0,大于400则设为400 content3 返回值 0表示成功,不等于0表示失败。

### <span id="page-37-4"></span>2 startAudioMixing

开始播放音乐文件及混音。 public int startAudioMixing(String filePath, boolean loopback, boolean replace, int cycle)

说 明

参数 参数

filePath 指定需要混音的本地或在线音频文件的绝对路径(包含文件名后缀),如 /sdcard/emulated/0/audio.mp4。支持的音频格式包括: mp3、mp4、m4a、aac、3gp、mkv 及 wav。如果用户<br>filePath 提供的目录以 /assets/ 开头,则去 assets 里面查找该文件。如果用户提供的目录不是以 /assets/ 开头,一律认为是在绝对路径里查找该文件。 loopback true:只有本地可以听到混音或替换后的音频流; false:本地和对方都可以听到混音或替换后的音频流 replace true:只推动设置的本地音频文件或者线上音频文件,不传输麦克风收录的音频;false:音频文件内容将会和麦克风采集的音频流进行混音 cycle 音频文件循环播放的次数: 正整数: 循环的次数。-1: 无限循环。

返回值 0表示成功,不等于0表示失败。

### <span id="page-38-0"></span>3 stopAudioMixing

停止播放音乐文件及混音。 public int stopAudioMixing() 返回值 0表示成功,不等于0表示失败。

### <span id="page-38-1"></span>4 pauseAudioMixing

暂停播放音乐文件及混音。该方法暂停播放伴奏。请在频道内调用该方法。 public int pauseAudioMixing() 返回值。0表示成功,不等于0表示失败。

### <span id="page-38-2"></span>5 r esu meA u d i o Mi x i n g

恢复播放音乐文件及混音。该方法恢复混音,继续播放伴奏。请在频道内调用该方法。 public int resumeAudioMixing() 返回值 0表示成功,不等于0表示失败。

### <span id="page-38-3"></span>6 getA u d i o Mi x i n gP la y o u tV o lu me

获取音乐文件的本地播放音量。 public int getAudioMixingPlayoutVolume()

返回值 方法调用成功则返回音量值,范围为 [0, 400]。默认值为 100,表示原始音量。 不等于0:方法调用失败。

### <span id="page-38-4"></span>7 getAudioMixingPublishVolume

获取音乐文件的远端播放音量。 public int getAudioMixingPublishVolume() 返回值 方法调用成功则返回音量值,范围为 [0, 400]。默认值为 100,表示原始音量。 不等于0:方法调用失败。

### <span id="page-38-5"></span>8 getAudioMixingDuration

获取音乐文件的时长。 该方法获取音乐文件时长,单位为毫秒。请在频道内调用该方法。 public int getAudioMixingDuration() 返回值 方法调用成功,并返回伴奏时长。不等于0:方法调用失败。

### <span id="page-38-6"></span>9 getAudioMixingCurrentPosition

获取音乐文件的播放进度。该方法获取当前伴奏播放进度,单位为毫秒。请在频道内调用该方法。 public int getAudioMixingCurrentPosition()

返回值 方法调用成功并返回伴奏播放进度。不等于0:方法调用失败。

### <span id="page-38-7"></span>10 setAudioMixingPosition

设置音乐文件的播放位置。该方法可以设置音频文件的播放位置,这样你可以根据实际情况播放文件,而不是非得从头到尾播放一个文件。 public int setAudioMixingPosition(int pos)

参数 参数 说明 pos 进度条位置,单位为毫秒。

返回值 0表示成功,不等于0表示失败。

# <span id="page-38-8"></span>11 setAudioMixingPitch

调整本地播放的音乐文件的音调。该方法需在 startAudioMixing 后调用。 public int setAudioMixingPitch(int pitch)

参数 しょうかん あいしゃ あいしゃ あいしゃ あいしゃ あいしゃ 参数 しんしゅう あいしゅう かんしゅう かんしゅう こうしゅう こうしゅう こうしゅう こうしゅう こうしゅう

pitch 按半音音阶调整本地播放的音乐文件的音调,默认值为 1.0, 即不调整音调。取值范围为 [-12,12], 每相邻两个值的音高距离相差半音。取值的绝对值越大,音调升高或降低得越多。 返回值 0表示成功,不等于0表示失败。

# <span id="page-38-9"></span>自定义视频模块

### <span id="page-38-10"></span>1 setL o ca lV i d eo R en d er er

推送外部视频帧。该方法同setupLocaleVideo()方法,只能同时使用一个,且使用时机相同。 public int setLocalVideoRenderer(IKVideoSink render)

# 参数 参数 说明

render 基于模板方法的自定义渲染器

返回值 0表示成功,不等于0表示失败。

# <span id="page-38-11"></span>2 setRemoteVideoRenderer

推送外部视频帧。该方法同setupRemoteVideo()方法,只能同时使用一个,且使用时机相同。 public int setRemoteVideoRenderer(String uid, IKVideoSink render)

# 参数 参数 说明

uid 用户ID render 基于模板方法的自定义渲染器

返回值 0表示成功,不等于0表示失败。

# <span id="page-38-12"></span>原始音频数据-方法

### <span id="page-38-13"></span>1 r egi ster A u d i o F r a meO b ser v er

注册音频数据观察者. public int registerAudioFrameObserver(IKRtcAudioFrameObserver observer)

### 参数 参数 说明

observer 音频数据观察者

返回值 0表示成功,不等于0表示失败。

### <span id="page-38-14"></span>2 setRecordingAudioFrameParameters

设置采集的音频格式。该方法会关联 onRecordFrame 回调数据的格式。 需在加入频道前调用。 public int setRecordingAudioFrameParameters(int sampleRate, int channel, int mode, int samplesPerCall)

说 明

参数 参数 说明 sampleRate onRecordFrame 中返回数据的采样率,可设置为 8000,16000,32000,44100 或 48000。 channel onRecordFrame 中返回数据的通道数,可设置为:1: 单声道。 2: 双声道。 mode onRecordFrame 的使用模式,0: 只读模式,1: 只写模式,2: 读写模式 samplesPerCall onRecordFrame 中返回数据的采样点数,如 RTMP/RTMPS 推流应用中通常为 1024。

返回值 0表示成功,不等于0表示失败。

### <span id="page-39-0"></span>3 setPlaybackAudioFrameParameters

设置播放的声音格式。 该方法指定 onPlaybackFrame 回调数据的格式。 需在加入频道前调用。 public int setPlaybackAudioFrameParameters(int sampleRate, int channel, int mode, int samplesPerCall)

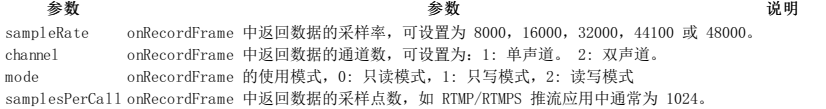

返回值 0表示成功,不等于0表示失败。

### <span id="page-39-1"></span>CDN推流

### <span id="page-39-2"></span>1 setLiveTranscoding

增加旁路推流地址。该方法用于旁路推流的视图布局及音频设置等。调用该方法更新转码参数 LiveTranscoding 时,SDK 会触发 onTranscodingUpdated 回调。 首次调用该方法设置转码参数时,不会<br>触发 onTranscodingUpdated 回调。 public int setLiveTranscoding(LiveTranscoding transcoding)

参数 参数 说明

transcoding 旁路推流布局相关设置。

返回值 0表示成功,不等于0表示失败。

### <span id="page-39-3"></span>2 addPublishStreamUrl

增加旁路推流地址。调用该方法后,你可以向 CDN 推送 RTMP 或 RTMPS 协议的媒体流。SDK 会在本地触发 onRtmpStreamingStateChanged 回调,报告增加旁路推流地址的状态 public int addPublishStreamUrl(String url, boolean transcodingEnabled)

## 参数 参数

url CDN 推流地址,格式为 RTMP。该字符长度不能超过 1024 字节。url 不支持中文等特殊字符 transcodingEn abled 是否转码。如果设为 true,则需要在该方法前先调用setLiveTranscoding 方法。true:转码。转码是指在旁路推流时对音视频流进行转码处理后,再推送到其他 CDN 服务器。多适 用于频道内有多个主播,需要进行混流、合图的场景。false:不转码

返回值 0表示成功,不等于0表示失败。

### <span id="page-39-4"></span>3 removePublishStreamUrl

移除旁路推流地址。 public int removePublishStreamUrl(String url)

参数 参数 说明

url CDN 推流地址,格式为 RTMP。该字符长度不能超过 1024 字节。url 不支持中文等特殊字符

返回值 0表示成功,不等于0表示失败。

# <span id="page-39-5"></span>音频管理

### <span id="page-39-6"></span>1 setAudioProfile

设置音频编解码属性

public int setAudioProfile(int profile, int scenario)

### 参数 参数 说明

profile 设置采样率, 码率, 编码模式和声道数

返回值 0表示成功,不等于0表示失败。需要在setupLocalAudio()方法调用前使用,才能生效。

### <span id="page-39-7"></span>2 ad justRecordingSignalVolume

【设置采集音量】调节录音信号音量,需要对应方式获取目前音量便于管理,下同

public int adjustRecordingSignalVolume(int volume)

参数 参数 说明

volume 范围为[0,400],默认值为 100,表示原始音量。最大支持4倍音量。不等于0设为0,大于400则设为400 返回值 0表示成功,不等于0表示失败

<span id="page-39-8"></span>3 ad justAudioMixingPlayoutVolume

调节音乐文件在本地的播放音量

public int adjustAudioMixingPlayoutVolume(int volume)

参数 参数 说明 volume 范围为[0,400],默认值为 100,表示原始音量。最大支持4倍音量。不等于0设为0,大于400则设为400

返回值 0表示成功,不等于0表示失败

### <span id="page-39-9"></span>4 ad justPlaybackSignalVolume

【设置播放音量】调节所有远端用户的音量

public int adjustPlaybackSignalVolume(int volume)

参数 参数 说明 volume 范围为[0,400],默认值为 100,表示原始音量。最大支持4倍音量。不等于0设为0,大于400则设为400

返回值 0表示成功,不等于0表示失败

<span id="page-39-10"></span>5 ad justUserPlavbackSignalVolume

### 【设置播放音量】调节指定远端用户的音量

public int adjustUserPlaybackSignalVolume(String uid, int volume)

# uid 用户ID

参数 参数 说明

volume 范围为[0,400],默认值为 100,表示原始音量。最大支持4倍音量。不等于0设为0,大于400则设为400

# 返回值 0表示成功,不等于0表示失败

<span id="page-40-0"></span>6 enableLocalAudio

开关本地音频采集

public int enableLocalAudio(boolean enabled)

### 参数 参数 说明

enabled true开启音频采集, false关闭音频采集

返回值 0表示成功,不等于0表示失败

### <span id="page-40-1"></span>7 mu teL o ca lA u d i o Str ea m

开关本地音频发送核心

public int muteLocalAudioStream(boolean muted)

参数 参数 说明

muted true关闭音频发送, false开启音频发送

返回值 0表示接口调用成功,不等于0表示接口调用失败。(此返回值仅代表接口调用是否成功,实际音频发送是否成功,仍需要通过IKRtcEngineEventHandler的onAudioPublishStateChanged()回调来 进行判断。)

### <span id="page-40-2"></span>8 muteRemoteAudioStream

接收/停止接收指定音频流核心

public int muteRemoteAudioStream(String uid, boolean muted)

### 参数 参数 说明

uid| 用户ID muted | true关闭接收, false开启接收

返回值 0表示成功,不等于0表示失败。(此返回值仅代表接口调用是否成功,实际音频接收/停止接收是否成功,仍需要通过IKRtcEngineEventHandler的onAudioSubscribeStateChanged()回调来进行判 断。)

### <span id="page-40-3"></span>9 muteAllRemoteAudioStreams

接收/停止接收所有音频流核心

注意:同muteRemoteAudioStream接口, 操作需通过回调接口确认

public int muteAllRemoteAudioStreams(boolean muted)

# 参数 参数 说明

muted true关闭音频发送, false开启音频发送

### 返回值 表示成功,不等于0表示失败。

### <span id="page-40-4"></span>10 enableAudio

启用音频模块 注意:默认为开启状态 public int enableVideo() 返回值:0表示成功,不等于0表示失败

### <span id="page-40-5"></span>视频管理

### <span id="page-40-6"></span>1 setupLocalVideo

初始化本地渲染视图

public int setupLocalVideo(KVideoCanvas kVideoCanvas)

### 参数 参数 说明 kVideoCanvas 本地渲染视图。

返回值 0表示成功,不等于0表示失败。

## <span id="page-40-7"></span>2 setupRemoteVideo

初始化远端用户渲染视图

public int setupRemoteVideo(KVideoCanvas remote)

### 参数 参数 说明

remote 远端视频渲染视图。

返回值 0表示成功,不等于0表示失败。

### <span id="page-40-8"></span>3setVideoEncoderConfiguration

### 设置视频编解码配置

public int setVideoEncoderConfiguration(VideoEncoderConfiguration config)

# 参数 参数 说明

config 视频编解码配置。

返回值 0表示成功,不等于0表示失败。需要在setupLocalVideo()方法调用前使用,才能生效。

### <span id="page-40-9"></span>4 enableLocalVideo

开关本地视频采集。 public int enableLocalVideo(boolean enabled)

### 参数 参数 说明

enabled true开启采集, false关闭采集 返回值 0表示成功,不等于0表示失败

### <span id="page-41-0"></span>5 startPreview

开启视频预览 public int startPreview() 返回值:0表示成功,不等于0表示失败

# <span id="page-41-1"></span>6 stopPreview

停止视频预览

public int stopPreview() 返回值:0表示成功,不等于0表示失败

### <span id="page-41-2"></span>7 mu teL o ca lV i d eo Str ea m

开关本地视频发送

public int muteLocalVideoStream(boolean muted)

### 参数 参数 说明

muted true关闭发送, false开启发送

返回值 0表示成功,不等于0表示失败。注意,此返回值仅代表接口调用是否成功,实际视频发送是否成功,仍需要通过IKRtcEngineEventHandler的onVideoPublishStateChanged()回调来进行判断。

### <span id="page-41-3"></span>8 muteRemoteVideoStream

接收/停止接收指定远端用户的视频流

public int muteRemoteVideoStream(String uid, boolean muted)

### 参数 参数 说明

uid 用户ID muted true关闭接收, false开启接收

返回值 0表示成功,不等于0表示失败。注意,此返回值仅代表接口调用是否成功,实际视频接收/停止接收是否成功,仍需要通过IKRtcEngineEventHandler的onVideoSubscribeStateChanged()回调来进 行判断。

### <span id="page-41-4"></span>9 muteAllRemoteVideoStreams

接收/停止接收所有远端视频流

public int muteAllRemoteVideoStreams(boolean muted)

参数 参数 说明 muted true关闭发送, false开启发送

返回值 0表示成功,不等于0表示失败。同muteRemoteVideoStream接口,操作需通过回调接口确认

### <span id="page-41-5"></span>10 setL o ca lR en d er Mo d e

更新本地视图显示模式

public int setLocalRenderMode(int renderMode, int mirrorMode)

参数 あいかん あいしゃ あいしゃ あいしゃ あいしゃ 参数 おおし おおし うちのう こうしゅう こうしゅう おおし おおし おおし はいしゃ おおし おおし こうしゅう こうしゅう enderMode 本地渲染模式。1,比例和填充之间的妥协。2,比例优先,不保证视图完整性。 3,填充优先,不保证原视频比例。-1,忽略,不设置渲染模式 mirrorMode **the conduct of the conduct of the conduct of the conduct of the conduct of the conduct of the condu** 

返回值 0表示成功,不等于0表示失败

### <span id="page-41-6"></span>11 setRemoteRenderMode

public int setRemoteRenderMode(String uid, int renderMode, int mirrorMode)

# uid 用户ID

参数 あいしゃ あいしゃ あいしゃ あいしゃ 参数 あいしゃ あいしゃ あいしゃ あいしゃ おんしゅう こうしゅう こうしゅう こうしゅう こうしゅう こうしゅう

说 明

renderMode 本地渲染模式。1,比例和填充之间的妥协。2,比例优先,不保证视图完整性。3,填充优先,不保证原视频比例。-1,忽略,不设置渲染模式 mirrorMode 镜像模式。0:关闭,1开启

### 返回值 0表示成功,不等于0表示失败。

<span id="page-41-7"></span>12 setL o ca lR en d er Mo d e

### 更新本地视图显示模式

public int setLocalRenderMode(int renderMode, int mirrorMode)

mirrorMode |镜像模式。0:关闭,1开启。-1忽略,不设置镜像模式

参数 参数

renderMode |本地渲染模式。1,比例和填充之间的妥协。2,比例优先,不保证视图完整性。3,填充 优先,不保证原视频比例。-1,忽略,不设置渲染模式

renderMode<br>, 不保证, renderMode<br>, 不保证原视频比例。-1, 忽略, 不设置渲染模式, 不保证原视频比例。-1, 忽略, 不设置渲染模式 mirrorMode 镜像模式。0:关闭,1开启

返回值:0表示成功,不等于0表示失败

### <span id="page-41-8"></span>13 setR emo teR en d er Mo d e

更新远端视图显示模式

public int setRemoteRenderMode(String uid, int renderMode, int mirrorMode)

参数 参数 说明

renderMode 本地渲染模式。1,比例和填充之间的妥协。2,比例优先,不保证视图完整性。3,填充优先,不保证原视频比例。-1,忽略,不设置渲染模式 mirrorMode 镜像模式。0:关闭,1开启

# 返回值 0表示成功,不等于0表示失败

# <span id="page-42-0"></span>14 enableVideo

启用视频模块

public int enableVideo()

返回值 0表示成功,不等于0表示失败。

# <span id="page-42-1"></span>直播水印

### <span id="page-42-2"></span>1 addVideoWatermark

添加本地水印

public int addVideoWatermark(String watermarkUrl, WatermarkOptions options)

参数 参数 说明 watermarkUrl 待添加的水印图片的本地路径

options 待添加的水印图片的设置选项 返回值 0表示成功,不等于0表示失败

<span id="page-42-3"></span>2 clearVideoWatermarks 清除水印 public int clearVideoWatermarks()

返回值:0表示成功,不等于0表示失败

# <span id="page-42-4"></span>摄像头控制

<span id="page-42-5"></span>1 switch Camera 切换前置/后置摄像头

public int switchCamera() 返回值:0表示成功,不等于0表示失败

### <span id="page-42-6"></span>2 isCameraZoomSupported

检测设备是否支持摄像头缩放功能

public boolean isCameraZoomSupported()

返回值 true:设备支持相机缩放功能 false:设备不支持相机缩放功能

## <span id="page-42-7"></span>3 i sC a mer a To r ch Su p p o r ted

检测设备是否支持闪光灯常开 public boolean isCameraTorchSupported() 返回值 true: 设备支持闪光灯常开; false: 设备不支持闪光灯常开

### <span id="page-42-8"></span>4 i sC a mer a F o cu sSu p p o r ted

检测设备是否支持手动对焦功能 public boolean isCameraFocusSupported()

返回值: true: 设备支持手动对焦功能 false: 设备不支持手动对焦功能。

### <span id="page-42-9"></span>5 isCameraExposurePositionSupported

检测设备是否支持手动曝光功能。 public boolean isCameraExposurePositionSupported() 返回值、true:设置支持手动曝光功能 false:设备不支持手动曝光功能

# <span id="page-42-10"></span>6 i sC a mer a A u to F o cu sF a ceMo d eSu p p o r ted

检测设备是否支持人脸对焦功能 public boolean isCameraAutoFocusFaceModeSupported() 返回值 true:设备支持人脸对焦功能 false:设备不支持人脸对焦功能

### <span id="page-42-11"></span>7 setCameraZoomFactor

设置摄像头缩放比例

注意:相机缩放比例,有效范围从 1.0 到最大缩放

### public int setCameraZoomFactor(float camZoomf) 参数 参数 说明 camZoomf <br> 缩放比例

返回值 方法调用成功: 返回设置的 Factor 值 方法调用失败: 返回值 < 0

### <span id="page-42-12"></span>8 getCameraMaxZoomFactor

获取摄像头支持最大缩放比例

public float getCameraMaxZoomFactor()

返回值:该相机支持的最大缩放比例

### <span id="page-42-13"></span>9 setCameraFocusPositionInPreview

置手动对焦位置,并触发对焦

public int setCameraFocusPositionInPreview(float positionX, float positionY, boolean var3)

### 参数 参数 说明

positionX 触摸点相对于视图的横坐标 positionY 触摸点相对于视图的纵坐标 var3 是否开启此功能

返回值 0:方法调用成功 < 0:方法调用失败

# <span id="page-43-0"></span>10 setCameraExposurePosition

设置手动曝光位置

public int setCameraExposurePosition(float positionXinView, float positionYinView)

# 参数 参数 说明

positionXinView 触摸点相对于视图的横坐标 positionYinView 触摸点相对于视图的纵坐标

返回值 0:方法调用成功 < 0:方法调用失败

### <span id="page-43-1"></span>11 setCameraTorchOn

设置是否打开闪光灯。

public int setCameraTorchOn(boolean isOn)

### 参数 参数 说明

isOn true:打开 false:关闭

返回值 0:方法调用成功 < 0:方法调用失败。

### <span id="page-43-2"></span>12 setC a mer a A u to F o cu sF a ceMo d eE n a b led

设置是否开启人脸对焦功能

public int setCameraAutoFocusFaceModeEnabled(boolean enabled)

### 参数 参数 说明

enabled true:打开 false:关闭 返回值 false: (默认)关闭人脸对焦功能

### <span id="page-43-3"></span>其他SDK通用

### <span id="page-43-4"></span>1 getSdkVersion

获取SDK版本号。createKRtcEngine()之后,无需等待结果即可调用 public String getSdkVersion() 返回值: SDK版本号

## <span id="page-43-5"></span>日志文件

### <span id="page-43-6"></span>1 setL o gF i lter

设置日志输出等级 注意:此接口必须在createKRtcEngine()方法之前调用 public static int setLogFilter(int filter)

### 参数 参数 说明

filter 日志输出等级。最小可关闭日志。 返回值 0表示成功,不等于0表示失败。

2 setLogFileSize

设置 SDK 输出的日志文件大小

注意:此接口必须在createKRtcEngine()方法之前调用

public static int setLogFileSize(int fileSizeInKBytes)

参数 あいかん あいしゃ あいしゃ あいしゃ 参数 あいしゃ あいしゃ あいしゃ あいしゃ こうしゅう うんじゅん しゅうしゅ しゅうしゅ しゅうしゅう しゅうしゅう fileSizeInKBytes 单个日志文件的大小,单位为 KB。默认值为 1024 KB。如果你将 fileSizeInKByte 设为 1024 KB,SDK 会最多输出 5 MB 的日志文件。

返回值 0表示成功,不等于0表示失败。

# <span id="page-43-7"></span>核心方法

# <span id="page-43-8"></span>1 join Channel

加入频道

public int joinChannel(String token, String channelID, String userName, String userId)

参数 参数 说明

token 客户签名 channelID 频道ID。当前频道ID,格式校验规则为:英文、数字及下划线。且开头不为下划线,长度不超过64个字符 userName 用户名。不为空 userId 用户ID。不为空

返回值 0表示方法调用成功,不等于0表示失败。注意,此返回值仅代表接口调用是否成功,实际加入频道是否成功,仍需要通过IKRtcEngineEventHandler的onJoinChannelSuccess()回调来进行判断。

### <span id="page-43-9"></span>2 leaveChannel

### 离开频道

public int leaveChannel(String channelId)

参数 参数 说明 channel Id 频道ID。当前频道ID, 格式校验规则为: 英文、数字及下划线。且开头不为下划线, 长度不超过64个字符

返回值 0表示成功,不等于0表示失败。注意,此返回值仅代表接口调用是否成功,实际离开频道是否成功,仍需要通过IKRtcEngineEventHandler的onLeaveChannel()回调来进行判断。

### <span id="page-44-0"></span>3 getConnectionState

获取当前频道连接状态

public int getConnectionState()

返回值 频道连接状态。1 - 网络连接断开。网络连接断开。2 - 建立网络连接中。3 - 网络已连接。4 - 重新建立网络连接中。5 - 网络连接失败

### <span id="page-44-1"></span>4 r en ew To k en

更新 Token核心

public int renewToken(String token)

<span id="page-44-2"></span>5 destroy

### 销毁SDK实例。

注意: 此方法为同步方法, 调用需一定耗时, 建议在非UI线程调用。 public static void destroy()

### <span id="page-44-3"></span>6 switchChannel

快速切换直播频道。

public int switchChannel(String token, String channelId)

参数 参数 说明

token 客户签名 channelId 频道号

返回值 0表示成功,不等于0表示失败。

### <span id="page-44-4"></span>7 setC li en tR o le

### 设置用户角色。

注意:SDK加入频道前调用,则为设置默认角色。SDK加入频道后调用,则为切换角色。默认为观众,即只拉流不能推流。

public int setClientRole(int role)

# 参数 参数 说明

role 角色 返回值 0表示成功,不等于0表示失败。

# <span id="page-44-5"></span>8 createKRtcEngine

创建SDK单例并初始化。初始化完毕之后,会调用IKRtcEngineEventHandler的onSDKInitFinish(bool result)方法,返回SDK初始化结果。

public static KRtcEngine createKRtcEngine(Context context, String appId, IKRtcEngineEventHandler handler)

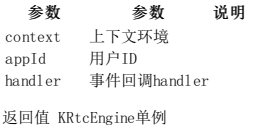

# <span id="page-44-6"></span>IKRtcEngineEventHandler

# <span id="page-44-7"></span>本地媒体-事件

### <span id="page-44-8"></span>1 on Audio Publish State Changed

音频发布状态改变回调。

public void onAudioPublishStateChanged(String channel, int oldState, int newState)

参数 参数 说明 channel 频道ID oldState 旧状态 newState 新状态

### <span id="page-44-9"></span>2 onVideoPublishStateChanged

视频发布状态改变回调。

public void onVideoPublishStateChanged(String channel, int oldState, int newState)

参数 参数 说明 channel 频道ID oldState 旧状态 newState 新状态

## <span id="page-44-10"></span>3 onLocalAudioStateChanged

本地音频状态发生改变回调。

public void onLocalAudioStateChanged(int state, int error)

### 参数 参数 说明

state 当前的本地音频状态 error 本地音频出错原因

4 onLocalVideoStateChanged 本地视频状态发生改变回调。

public void onLocalVideoStateChanged(int localVideoState, int error)

参数 参数 说明 localVideoState 当前的本地视频状态 error 本地视频出错原因

## <span id="page-45-0"></span>远端媒体-事件

### <span id="page-45-1"></span>1 on Remote Video State Changed

远端用户视频流状态已变化回调。

public void onRemoteVideoStateChanged(String uid, int state, int reason)

### 参数 参数 说明

uid 发生视频状态改变的远端用户 ID state 远端视频流状态 reason 远端视频流状态改变的具体原因

# <span id="page-45-2"></span>2 on RemoteAudioStateChanged

### 远端用户音频流状态已变化回调。

public void onRemoteAudioStateChanged(String uid, int state, int reason)

参数 参数 说明 uid 发生视频状态改变的远端用户 ID

state 远端视频流状态 reason 远端视频流状态改变的具体原因

### <span id="page-45-3"></span>3 on Audio Subscribe State Changed

音频订阅状态发生改变回调。

public void onAudioSubscribeStateChanged(String channel, String uid, int oldState, int newState)

参数 参数 说明 uid 用户ID oldState 旧状态 newState 新状态

### <span id="page-45-4"></span>4 o n V i d eo Su b scr i b eSta teC h a n ged

视频订阅状态发生改变回调。

public void onVideoSubscribeStateChanged(String channel, String uid, int oldState, int newState)

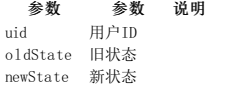

### <span id="page-45-5"></span>数据统计-事件

<span id="page-45-6"></span>1 on R tcStats

当前通话统计回调。 该回调在通话中每两秒触发一次。 public void onRtcStats(IKRtcEngineEventHandler.RtcStats stats)

参数 参数 说明 stats 统计信息

### <span id="page-45-7"></span>2 on Remote Audio Stats

通话中远端音频流的统计信息回调。该回调描述远端用户在通话中端到端的音频流统计信息,针对每个远端用户/主播每 2 秒触发一次。如果远端同时存在多个用户/主播,该回调每 2 秒会被触发多 次。 public void onRemoteAudioStats(IKRtcEngineEventHandler.RemoteAudioStats stats)

参数 参数 说明 stats 统计信息

### <span id="page-45-8"></span>3 on RemoteVideoStats

通话中远端视频流的统计信息回调。该回调描述远端用户在通话中端到端的音频流统计信息,针对每个远端用户/主播每 2 秒触发一次。如果远端同时存在多个用户/主播,该回调每 2 秒会被触发多<br>次。 public void onRemoteVideoStats(IKRtcEngineEventHandler.RemoteVideoStats stats)

参数 参数 说明 stats 统计信息

### <span id="page-45-9"></span>4 onLocalAudioStats

通话中本地音频流的统计信息回调。该回调描述本地设备发送音频流的统计信息,每 2 秒触发一次。 public void onLocalAudioStats(IKRtcEngineEventHandler.LocalAudioStats stats)

### 参数 参数 说明

stats 统计信息

### <span id="page-45-10"></span>5 o n L o ca lV i d eo Sta ts

通话中本地视频流的统计信息回调。该回调描述本地设备发送视频流的统计信息,每 2 秒触发一次。 public void onLocalVideoStats(IKRtcEngineEventHandler.LocalVideoStats stats)

### 参数 参数 说明

stats 缔计信息

# <span id="page-45-11"></span>CDN推流

### <span id="page-45-12"></span>1 on R tmp Streaming State Changed

回调当前推流状态

public void onRtmpStreamingStateChanged(String url, int state, int errCode)

参数 参数 说明 url 推流状态发生改变的 URL 地址

state 详细的推流错误信息

### <span id="page-45-13"></span>2 on Transcoding Updated

旁路推流设置被更新回调。调用setLiveTranscoding方法更新转码参数 LiveTranscoding 时,SDK 会触发 onTranscodingUpdated 回调。 首次调用该方法设置转码参数时,不会触发

onTranscodingUpdated 回调。

public void onTranscodingUpdated()

## <span id="page-46-0"></span>音频管理

### <span id="page-46-1"></span>1、on AudioVolumeIndication

【获取用户音量(回调)】回调报告频道内瞬时音量最高的几个用户(即说话者)的用户 ID 及他们的音量

注意: *该回调默认禁用。可以通过 enableAudioVolumeIndication 方法开启。开启后,只要频道内有发流用户,SDK 会在加入频道后按 enableAudioVolumeIndication 中设置的时间间隔触发<br>o<i>nAudioVolumeIndication 回调。* 每次会触发两个 onAudioVolumeIndication 回调,一个报告本地发流用户的音量相关信息,另一个报告瞬时音量最高的远端用户(最多

public void onAudioVolumeIndication(IKRtcEngineEventHandler.AudioVolumeInfo[] speakers, int totalVolume)

参数 しょうしょう あいしゃ あいしゃ あいしゃ 参数 しんしゃ おおし おおし しゅうしゅ こうしゅう うちのみ しゅうしょく speakers 用户音量信息,详见 AudioVolumeInfo 数组。如果 speakers 为空,则表示远端用户不发流或没有远端用户。 totalVolume 混音后的总音量,取值范围为 [0,255]

### <span id="page-46-2"></span>2、o n A cti v eSp ea k er

回调报告特定时间段内累积音量最高的用户 ID

public void onActiveSpeaker(String uid)

参数 参数 说明

uid 远端最活跃用户的ID

### <span id="page-46-3"></span>其他SDK通用

### <span id="page-46-4"></span>1 on Warning

SDK 发生警告回调

public void onWarning(int warn)

参数 参数 说明 warn 警告码